## **4 ТЕХНІЧНА ЕКСПЛУАТАЦІЯ В СИСТЕМАХ З ПРОГРАМНИМ КЕРУВАННЯМ**

#### **4.1. Загальні відомості і організаційні аспекти в комутаційних системах з програмним керуванням**

 Процес ТО в системах з програмним керуванням виконується в автоматичному та автономному режимах роботи за рахунок програмного забезпечення(ПЗ). Всі функції ТО виконуються персоналом за допомогою мови MML. Основним інструментом для спілкування з системою є різні термінали: телетайпи і ПЕОМ, тобто ОМС. Глибина контролю і можливості системи ТО і ТЕ залежить від структури системи керування, яка використовується на АТС. Для квазіелектронних АТС з централізованим управлінням процес ТО і ТЕ дещо простіший, але з меншими можливостями.

 В системах з розподіленим керуванням можливості значно ширші, так як на окремих блоках використовуються свої мікро-ЕОМ, які наряду з основними функціями також виконують функції ТЕ. Результати контролю діагностики постійно передаються на ОМС.

 Така система властива для всіх ЕАТС, які випускаються різними державами. В АТСЕ та АТСКЕ функції ТЕ підрозділяються на три основні групи:

1-технічні функції забезпечення телетрафіку;

2-керування системою;

3-технічне обслуговування.

 Крім цих функцій, ТЕ і ТО передбачає виконання окремих підфункцій ТО: вимірювання в системі.

 Взагалі система ТЕ і ТО передбачає контроль і діагностику. Існують оперативні і періодичні методи контролю і діагностики.

В АТСКЕ(Е) всі блоки та вузли недоступні безпосередньому спостереженню, як це здійснюється в електромеханічних АТС. ТЕ таких систем неможлива без широкого запровадження автоматичного контролю та діагностики.

 Діагностика – визначення стану об'єкта. Впровадження системи контролю та діагностики підвищує надійність системи в цілому, тобто ефективність її використання. У зв'язку з цим системи контролю і діагностики повинні самим широким чином використовувати робочі функції вузлів і приладів, що дозволить при відносно простій системі додаткових елементів виконувати велику глибину контролю.

Об'єкти діагностики :

1- об'єкти діагностики з безперервною зміною параметрів;

2- об'єкти з дискретною зміною параметрів;

3- комбіновані системи.

Технічна діагностика квазіелектронних і електронних АТС широко використовується на етапі введення в експлуатацію і в процесі експлуатації.

Найважливішою задачею контролю і діагностики є:

1) Виявлення несправності (процес автоматичного контролю);

2) Пошук і визначення місця несправності (діагностика).

Для виявлення несправності в АТС передбачені системи:

а) оперативного контролю, тобто в процесі роботи апаратури при виконанні основних функцій;

б) заявочного, по ініциативі оператора на мові MML;

в) періодичного контролю і діагностики, що виконується автоматично.

Структуру контролю і діагностики можна представити у вигляді загальної моделі. Розглянемо дві моделі системи контролю і діагностики.

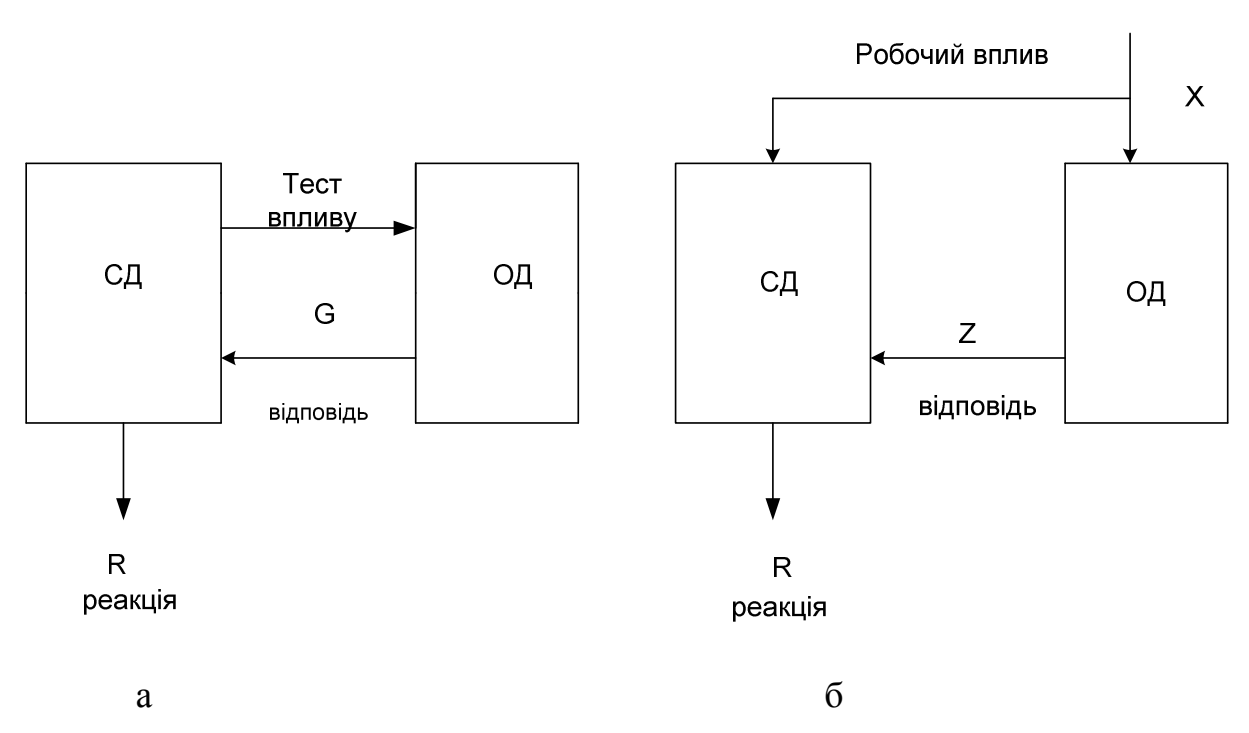

Рисунок 4.1 – Моделі системи контролю та діагностики

У схемі рис.4.1(а) множина тестових впливів  $\Theta = {\Theta_1, \Theta_2, ..., \Theta_p}$ , тобто діагностичних дій, породжує множину відповідей  $G = \{g_1, g_2, \ldots, g_r\}$ . Включення розподільчого реле РР1 і замикання шлейфу спричиняє вимкнення реле РЛА ВихШК "Квант". Розмикання шлейфу забезпечує включення реле РЛА, контакти якого утворюють точку сканування (ТС), через яку ЕКМ фіксує роботу даного ланцюга. Ця система є відображенням вимушеної діагностики по спеціальним тестовим діям.

Друга модель-множина робочих впливів  $X = \{x_1, x_2, ..., x_m\}$  породжує множину відповідей  $Z = \{z_1, z_2, ..., z_k\}$ , яка є виконанням робочих функцій. По факту дій і відповідей здійснюється реакція  $R = \{r_1, r_2, \ldots, r_l\}$ . Відповідь абонента забезпечує спрацювання реле РЛБ ВШК АТСКЕ "Квант", контакт якого створює новий стан точки сканування (ТС), який є сигналом для ЕКМ на відключення реле виклику РВ. Контакти реле РВ забезпечують зняття сигналу з реле РЛБ, таким чином, по сигналу з ЕКМ на відключення реле РВ утворюється реакція, по якій ЕКМ робить висновок про проходження команди. Результати діагностики визначаються повнотою інформативності, яка дозволяє оператору однозначно визначити стан контрольованого об'єкту. Обидві ці моделі використовуються в будь-якому типі АТС, але друга модель, рис.4.1(б), використовується при оперативному контролі, який застосовується у режимі роботи АТС по встановленню і роз'єднанню зв'язку.

 Модель (а) використовується при заявочному режимі (тестуванні). Після визначення факту несправності оператор забезпечує запуск системи технічної діагностики, яка дає більш повний аналіз стану вузлів, з метою визначення причин несправності.

## **4.2 Організація** ТЕ АТСКЕ, Квант"

 До ТЕ відносяться основні види робіт: підготовка АТС до роботи в заданому режимі; встановлення зв'язку і передача інформації; ТО системи в цілому[11].

Процес підготовки АТСКЕ "Квант" до роботи складається з двох етапів:

- − підготовка центрального керуючого пристрою(ЦКП) до роботи;
- − підготовка і введення АТСКЕ в робочий режим (запуск телефонної периферії).

 ЦКП складається з процесора(ПРЦ) та запам'ятовуючого пристрою(ЗП). Процесор ЦКП призначений для обробки даних, які зберігаються в оперативному запам'ятовуючому пристрою ОЗП, здійснення взаємодії всіх вузлів операційного пристрою, пам'яті, каналів і схеми узгодження у відповідності з програмою, яка зберігається в ОЗП. Процесор це блок ЦКП, який реалізує систему команд шляхом виконання мікропрограмних алгоритмів. Складається процесор з операційного пристрою, який реалізується у вигляді одного ТЕЗу, зрушувача (СДВ), двох ТЕЗів арифметико-логічного пристрою АЛП і мікропрограмного керуючого пристрою, виконаного у вигляді ТЕЗів генератора тактових імпульсів ГТІ, накопичувача мікропрограм НМП, дешифратора мікрооперацій ДМО.

 ЗП мікропрограмного процесора призначений для зберігання програм та інформації, яка обробляється у процесорі. Кожна ЕКМ має свій ЗП, який побудований на матрицях динамічної пам'яті (МПП) з використанням інтегральних мікросхем типу К565РУ1 ємністю 4096 біт і швидкодією до 200 тис. команд/сек. ЗП реалізований у вигляді касети блоку запам'ятовуючого

пристрою (БЗП). Максимальна ємність блока ЗП - 128 К 16-розрядних слів, яка поділяється на 8 блоків по 16 К 16-розрядних слів (2 блока основних (0 і 1) і 6 допоміжних (1-6). Кожне 16-розрядне слово записується паралельно в 16 мікросхем, які об'єднуються в лінійку. Таким чином, чотири таких лінійки розміщуються у двох ТЕЗах МПП і складають один блок ЗП. В одному ТЕЗі МПП розміщуються молодші байти 16-розрядного слова, а в другому – старші байти. Всього на одному ТЕЗі МПП розміщується 36 мікросхем: 4 призначені для перевірки парності (див.рис.4.2). Загальний обсяг пам'яті складає 128 Кслів. Внаслідок апаратного ділення пам'яті на основну і допоміжну конструктивно ОЗП ділиться на блоки по 16 Кслів.

До основної пам'яті відносяться 0-й і 1-й блоки:

адреса 00000...173FF-0 осн.

адреса 20000...373FF-1 осн.

Допоміжні блоки мають однакову адресацію: 40000 + 573FF.

У програмних лістінгах абсолютні значення адресів пам'яті і її склад(команди і дані) представляються у вигляді 5-значних цифр в 16-річній системі обчислення.

 Структура команд забезпечує розбиття основного 16-розрядного формату в порядку 3 - 3 - 2 - 4 - 4

000 000 00 0000 0000

 Адресний простір, починаючи з адреси 40000...573FF відноситься до допоміжних блоків.

 У інтерфейсі процесора з запам'ятовуючим пристроєм є програмнокеруємий регістр комутації цих допоміжних блоків, його адреса 77330, який дозволяє в кожний конкретний момент часу підключати тільки один допоміжний блок ЗП до головного процесора. Таким чином, головна різниця між основною і допоміжною пам'яттю полягає в тому, що до першої будь-яка програма може звернутися безумовно в будь-який момент часу, а до другої тільки після виконання відповідної операції комутації на шині. Це впливає на розподілення програм і даних по пам'яті. Так, у основній пам'яті розміщуються найбільш використовуємі програми і дані, а в допоміжній більш автономні.

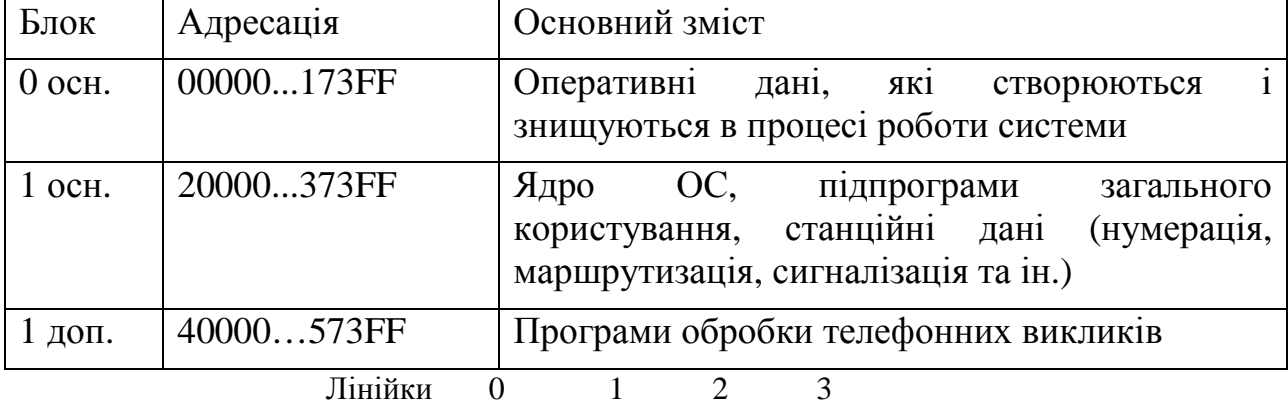

Таблиця 4.1 – Основні дані, що розміщуються в ОЗП

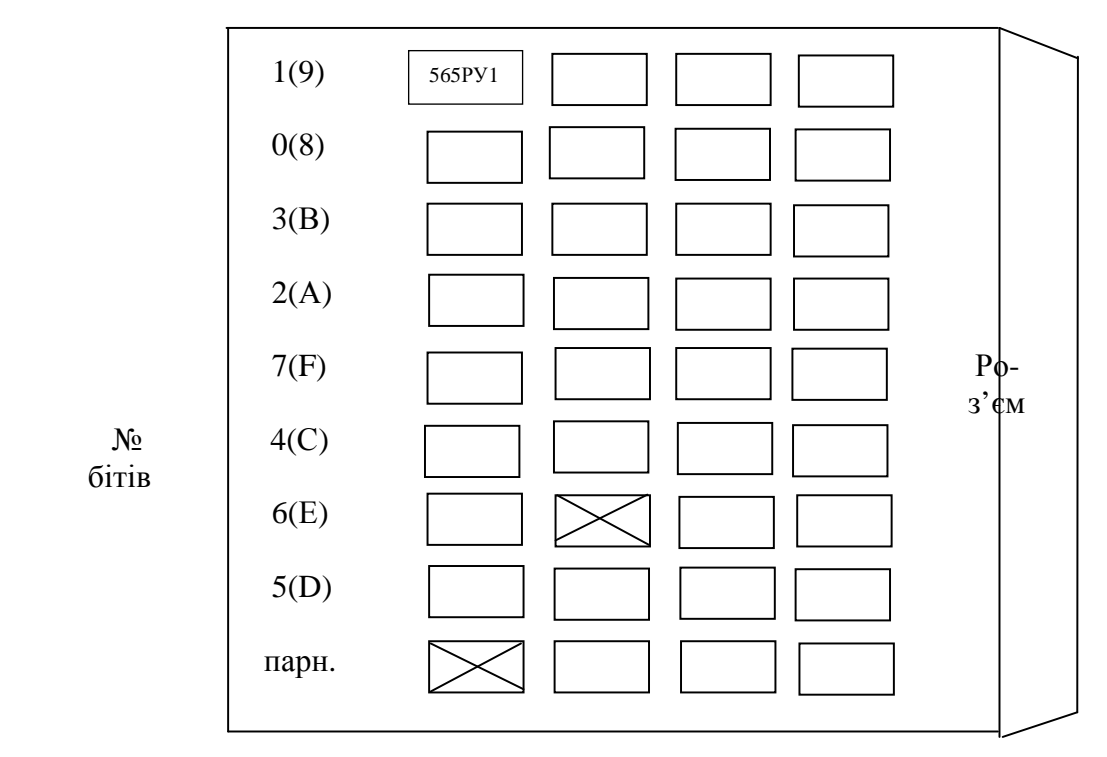

Рисунок 4.2 – Розміщення мікросхем на ТЕЗі МПП

 Важливою умовою, яка забезпечує нормальну роботу АТСКЕ є наявність гарантованого живлення, вихід з ладу джерел живлення ЦКП приводить до порушення його роботи, а внаслідок і всієї системи. Вихід з ладу окремих джерел (наприклад, 5В ЕКМ) може вивести з ладу елементи пам'яті і призвести до порушення нормальної роботи ЦКП.

Ієрархія управління на АТСКЕ "Квант" є чітко визначеною: центральний керуючий пристрій (ЦКП) - канали введення-виведення (КВВ) – пристрої телефонної периферії (ПТП) – блоки комутації (БК).

 Програми контролю і діагностики займають важливе місце в системі ТО АТСКЕ "Квант". Практично всі основні функціональні блоки станції охоплені спеціалізованими діагностичними тестами. В системі АТСКЕ "Квант" застосовуються три режими контролю:

1) Оперативний (в автоматичному режимі роботи АТС);

2) Періодичний (в автоматичному режимі і по замовленню оператора при функціонуванні АТС);

3) Заявочний (в автономному та автоматичному режимі по заявкам оператора на мові MML).

У відповідності з ієрархією управління використовуються:

- 1- програми контролю і технічної діагностики обладнання ЦКП;
- 2- програми контролю і технічної діагностики обладнання КВВ;
- 3- програми контролю і технічної діагностики комутаційного обладнання.

 Для контролю і технічної діагностики ЦКП служить функціональний тест ПРЦ, який забезпечує детальну перевірку виконання системи команд у процесорі.

 Тест запам'ятовуючого пристрою (ЗП) забезпечує перевірку пам'яті ЦКП з метою виявлення несправності мікросхем К565РУ1.

 В автоматичному режимі роботи керуючого комплексу і комутаційної системи АТС в цілому також здійснюється контроль ЦКП з попередньою зупинкою ЕКМ за допомогою працюючої ЕКМ.

 Для контролю пристроїв телефонної периферії здійснюється множина різних директив, за допомогою яких оператор керує процесом контролю.

 Всі тести розміщуються на ТЕЗі НЗТ (начальний запуск тесту). Вони записані постійно ППЗП (перепрограмований запам'ятовуючий пристрій). На ТЕЗі НЗТ зберігаються різні програми введення і виведення інформації, наприклад, завантаження із НГМД (накопичувач на гнучкому магнітному диску).

#### **4.3 Тестовий контроль ЦКП в асинхронному одномашиному режимі ЕКМ**

 Для взаємодії оператора з центральним керуючим пристроєм (ЦКП) АТСКЕ "Квант" служить телетайп і пульт керування і індикації (ТЕЗ ПІН), який входить до складу ЦКП[5].

 ТЕЗ ПІН (рис.4.3) призначений для автономної наладки ЦКП на етапі настроювання станцій і перевірки працездатності вузлів ЦКП. Пульт керування використовується також для керування роботою ЦКП в наступних випадках:

 – для установки ЦКП в початковий стан і підготовки його до запису програм;

– для індикації ходу процесу запису програм;

– для ручного пуску (зупинка ЕКМ);

 – для підключення вибраної ЕКМ до пульту керування і панелі індикації;

– для керування роботою телеграфного апарату;

– для тестування процесора і ЗП за допомогою НЗТ.

Інформаційна частина пульту дозволяє ідентифікувати:

– магістраль будь-якого ЦКП;

– допоміжний регістр адреси;

– клавішний регістр (регістр індикації);

– приймально-передавальний регістр телеграфного апарату.

 Поле елементів індикації відповідає полям команди машинного коду (2 тріади, 2 біта, 2 тетради). Пульт керування забезпечує також індикацію включення (вимкнення) машин, режимів автоматів обох машин, тригера блокування роботи пульту керування і зчитування, тригера включення протяжки зчитувача.

 Панель пульту (див. Рис.4.3) має 16 кнопок, які позначені від 0 до 9 і від *А* до *F* і ще одна керуюча кнопка "УК". Ця кнопка служить для того, щоб відрізнити керуючі дії від набору інформації. Так, для придання кнопці значення, яке позначене буквеним кодом, необхідно попередньо натиснути керуючу кнопку "УК". Призначення і розшифрування кнопок керування на панелі ТЕЗу ПІН приведена в таблиці 4.2.

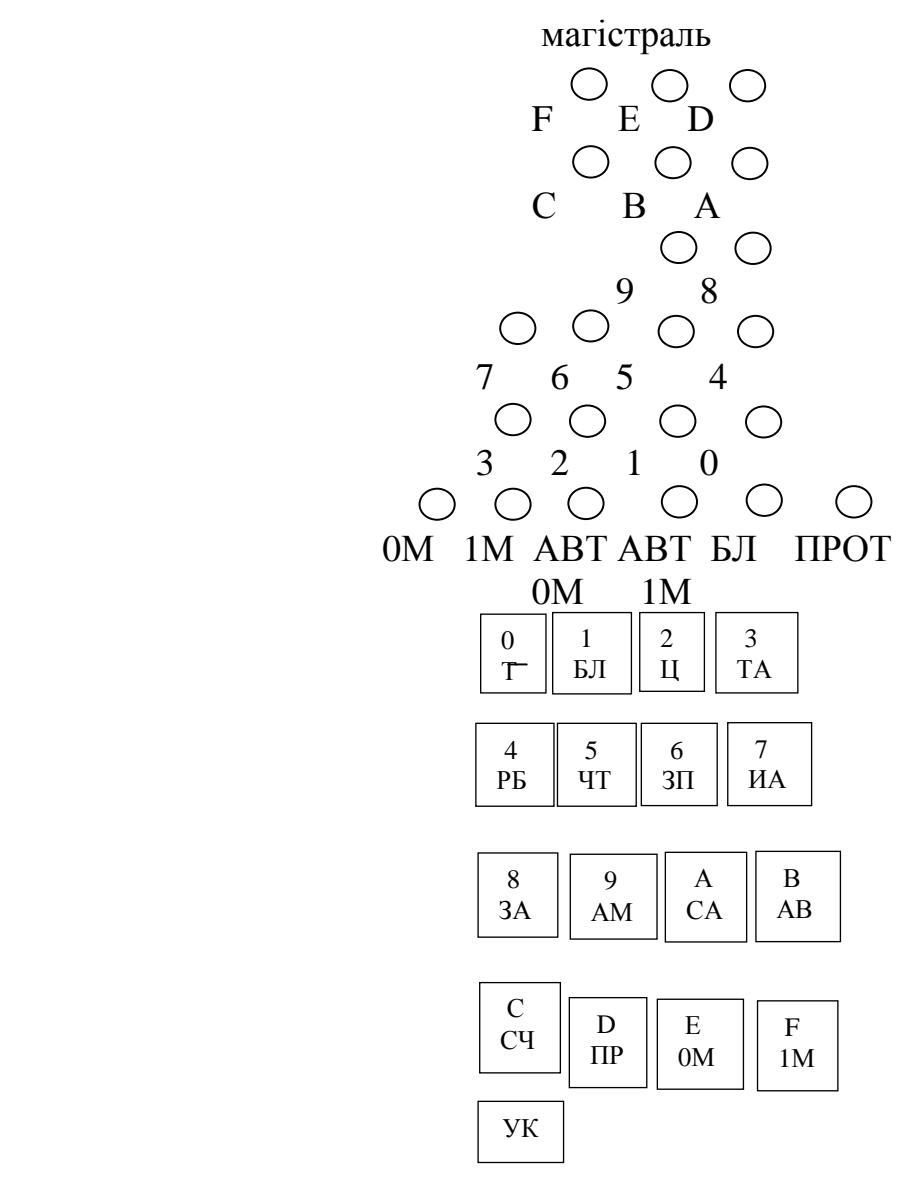

Рисунок 4.3 – Пульт керування і індикації АТСКЕ "Квант"

 Виконання пультових операцій і з'єднання з процесором забезпечують канал міжмашинного обміну (КМО), пристрій машинного обміну (ПМО), плата пульта керування (ППК). Центральним вузлом з'єднання є канал міжмашинного обміну і стиковки, входи і виходи якого зв'язані з магістралями обох машин, клавішним регістром, допоміжним регістром адреса, комутаторами процесорів, індикаторами пульта керування і регістром пультових і двомашинних операцій, а також з пультом і регістром телеграфного апарату.

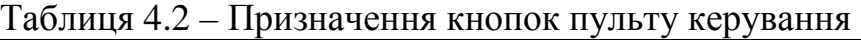

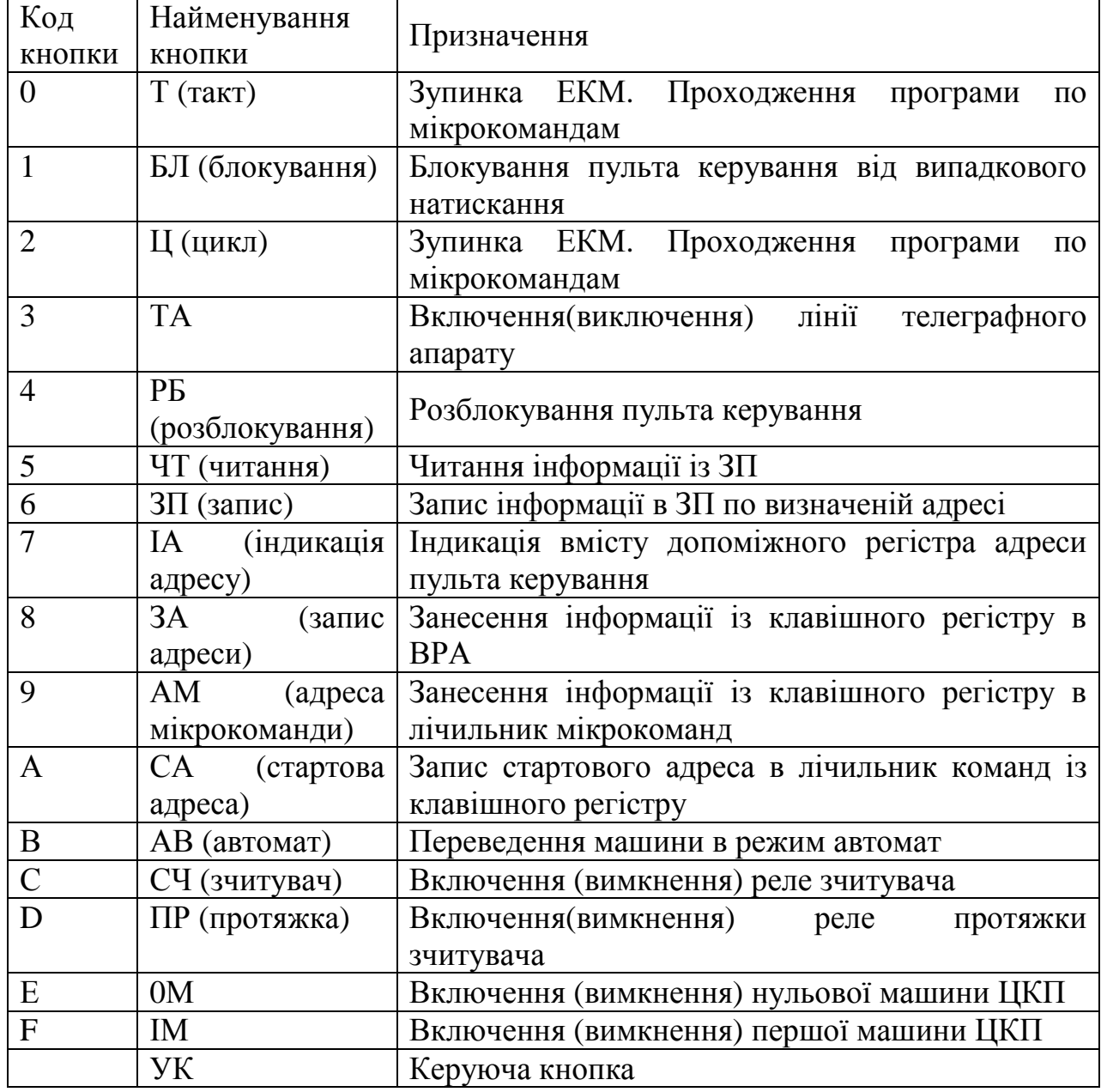

 Працездатність АТСКЕ"КВАНТ" головним чином визначається надійністю роботи ЦКП. Для введення керуючого обчислювального комплексу у робочий режим необхідно перевірити вірність функціонування основних пристроїв ЕКМ: ПРЦ та ЗП. Для цієї мети використовуються тестпрограми, які замонтовані на ТЕЗі НЗТ. Після введення ПЗ у ЗП основні тести будуть зберігатись у ЗП.

 На НЗТ знаходяться всі тест-програми, а також програми завантаження. Процес тестування зображено на рис.4.4.

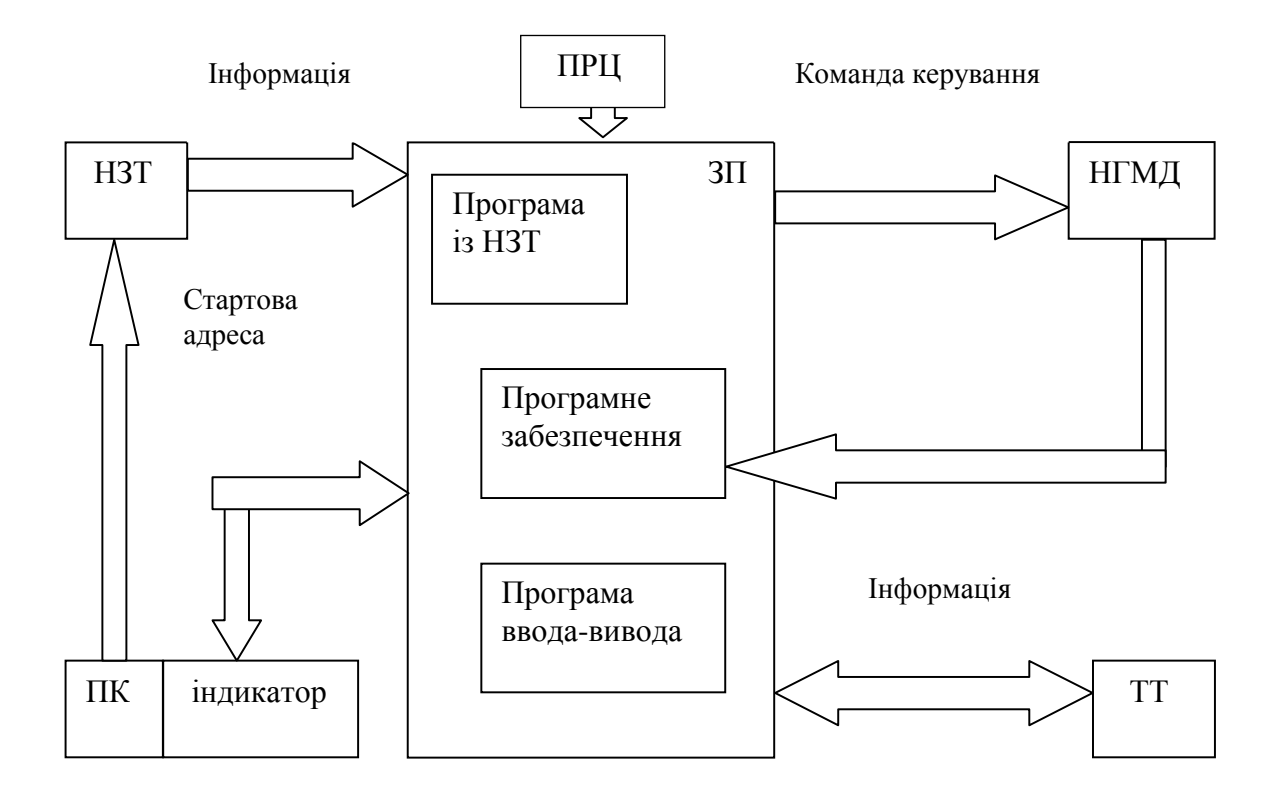

Рисунок 4.4 – Структурна схема процесів завантаження тест-програм

Процес завантаження тест-програми і її виконання:

1) Пульт керування дозволяє здійснювати запуск програм, які записані і збережені на ТЕЗі НЗТ, призначених для початкового запуску, налагодження і перевірки працездатності ЦКП. Для запуску цих програм необхідно вибрати на пульті керування адреси активізації вибраної програми і запустити програму в режим автомат. Після проходження програми на ТЕЗі ПІН повинна висвітиться інформація, яка свідчить про закінчення тесту (правильна зупинка). Набираємо стартову команду тест-програми на пульті керування ПК, яка передається із НЗТ в ЗП (СА – 60070).

2) Із НЗТ тест-програми переписуються в ЗП і автоматично запускаються. Результати виводяться на телетайп. Тест-програму можна зупинити ручним способом.

3) Перед проведенням робіт у НЗТ необхідно привести ЗП у рівномірний стан запуском програми "Вирівнювання ЗП" СА - 60080, яка використовується для скиду аварійних переривань і приведення у відповідність інформаційних розрядів і розрядів парності ЗП.

 Після цього можна здійснювати тест ПРЦ або ЗП, або програми завантаження програмного забезпечення.

80

#### **4.4 Тест запам'ятовуючого пристрою мікропрограмного процесора**

 Для перевірки працездатності блоків ЗП використовуються тести "Быcтрик", "Николаевский", "Комбайн". Вказані тести здійснюють послідовний запис і зчитування в чарунках пам'яті контрольної інформації. Якщо нема збігу записаної і зчитаної інформації у будь-якій чарунці, це вказує на несправність[5,11].

 *ТЕСТ "БЫСТРИК"* призначений для перевірки пам'яті і схеми контролю парності. При виявленні першої несправності тест зупиняється. Час перевірки одного блоку 50 сек.

1. Робочі адреси тесту: 00020 - 00166, 20000 - 2000F.

Стартова адреса 00090. Адреса активізації 600В0. Вірна зупинка після проходження тесту 0009А.

 2. Інформація про перевіряємі блоки заноситься в чарунку 0007С, при цьому "1" записується в розряди перевіряємих блоків у відповідності з таблицею 4.3.

Початкова маска 0003F.

| Розряд         | Номер блока       |
|----------------|-------------------|
| 9              | 1 основний блок   |
| 8              | 0 основний блок   |
| 5              | 6 додатковий блок |
| 4              | 5 додатковий блок |
| 3              | 4 додатковий блок |
| $\overline{2}$ | 3 додатковий блок |
|                | 2 додатковий блок |
|                | 1 додатковий блок |

Таблиця 4.3 – Відповідність розрядів блокам

Номер поточного перевіряємого блоку визначається по адресі 00072:

00072 - УК - ЗА УК — ЧТ.

На ПІНі висвітиться інформація в двійковому коді, де перевіряємий блок буде відзначений "1" у відповідному розряді.

Для зациклювання тесту записати:

0009А - УК - ЗА 71170 УК — ЗП.

Для перевірки ЗП без контролю парності записати:

000FF - УК - ЗА 71178 УК — ЗП.

#### **Визначення несправності.**

 При виявленні несправності ЗП тест зупиняється, і на ПІНі індикується повна інформація про помилки. Проаналізувати причину зупинки згідно приведеній структурі індикуємої інформації (табл. 4.4).

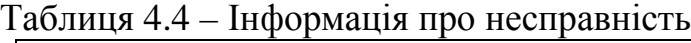

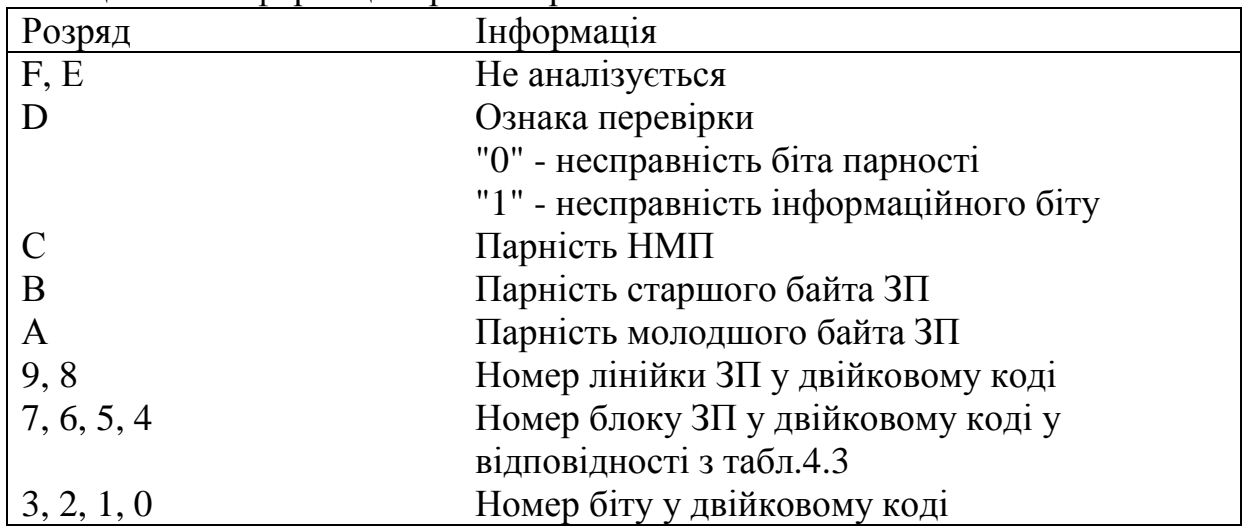

Для введення тесту "Быстрик" з НЗТ:

підключити вибрану машину до пульту керування:

 $YK - 0M$  ( $YK - 1M$ );

встановити машину в початковий стан:

 $YK - T YK - 3A YK - 4T$ :

активізувати програму "Вирівнювання ЗП":

60080 УК – СА УК – Ц УК – АВ

на ПІНі висвічується 00021

зупинити програму "Вирівнювання ЗП":

УК – Т УК – ЗА УК – ЧТ;

активізувати тест "Быстрик" з НЗТ, для чого необхідно набрати адресу активізації програми "Быстрик" 600В0:

600В0 УК – СА УК – Ц УК – АВ.

Після проходження тесту на ПІНі висвітиться адреса зупинки 0009А.

При виявленні зупинки визначити несправність згідно табл. 4.4.

Приклад: Зупинка при проходженні тесту "Быстрик":1022С. Проаналізувати причину. Несправність інформаційного біту у третьому допоміжному блоці ЗП, старшого байта, другої лінійки, біт С.

*ТЕСТ "НИКОЛАЕВСКИЙ"* призначений для перевірки пам'яті, а також схеми контролю парності. При виявленні першої несправності тест зупиняється. Час перевірки одного блоку 250 сек.

1. Тест займає адресу: 0000А - 0000F

00018 - 000FF

20000 - 20001

Стартова адреса 000С8. Адрес активізації 60200.

Правильна зупинка після проходження тесту 000D9.

 Інформація про блоки, які перевіряються, записується по адресі 00014. Початкова маска 000FF. При старті тесту "Николаевский" з НЗТ перевіряються всі вісім блоків ЗП, тому при перевірці одного блоку необхідно після активізації тесту з НЗТ записати в чарунку 00014 інформацію про блок, що перевіряється, у відповідності з таблицею 4.5, при цьому "1" записується у ті розряди, які відповідають блокам, що перевіряються.

| Розряд           | Номер блока       |
|------------------|-------------------|
| $\boldsymbol{0}$ | 0 основний блок   |
|                  | 1 основний блок   |
| $\overline{2}$   | 1 додатковий блок |
| 3                | 2 додатковий блок |
| 4                | 3 додатковий блок |
| 5                | 4 додатковий блок |
| 6                | 5 додатковий блок |
| 7                | 6 додатковий блок |

Таблиця 4.5 – Відповідність розрядів блокам

Для зациклювання тесту записати:

000D9 УК – ЗА 711С8 УК – ЗП.

Для перевірки ЗП без контролю парності записати:

0002Е УК – ЗА 711D7 УК – ЗП.

Визначення несправності.

Після проходження тесту на ПІНі висвічується адреса вірної зупинки 000D9. Зупинка тесту по помилці біта парності відбувається по адресі 000А4. Для визначення несправностей зупинити програму:

УК – Т УК – ЗА УК – ЧТ.

Прочитати вміст чарунок по адресі:

00002 - про номер блоку ЗП у позиційному коді (див. табл. 4.5),

00004 - про адресу лінійки з несправним бітом парності (табл. 4.6),

00009 - про несправний байт(А = 1 – молодший байт, В = 1 – старший байт).

Зупинка тесту по помилці інформаційного біту відбувається за адресою 000А6.

Прочитати вміст чарунок за адресою:

00002 - про номер блоку ЗП у позиційному коді (табл. 4.5),

00004 - про адресу лінійки з несправним інформаційним бітом (табл. 4.6), 00005 - про несправний біт.

Зупинка тесту за адресою 0009А вказує на необхідність регулювання схеми керування записуванням і читанням на ТЕЗі СЗП.

Зупинка за будь-якою іншою адресою, яка не приведена вище, свідчить про збій програми.

| таблици по и бэнодысний адрес познитная в компому блоці |           |           |           |           |  |  |  |  |
|---------------------------------------------------------|-----------|-----------|-----------|-----------|--|--|--|--|
| Номер блоку                                             | 0 лінійка | 1 лінійка | 2 лінійка | 3 лінійка |  |  |  |  |
| 0 основний                                              | $00000 -$ | $04000 -$ | $10000 -$ | $14000 -$ |  |  |  |  |
| блок                                                    | 033FF     | 073FF     | 133FF     | 173FF     |  |  |  |  |
| 1 основний                                              | $20000 -$ | $24000 -$ | $30000 -$ | $34000 -$ |  |  |  |  |
| блок                                                    | 233FF     | 273FF     | 333FF     | 373FF     |  |  |  |  |
| 1-6 допоміжні                                           | $40000 -$ | $44000 -$ | $50000 -$ | $54000 -$ |  |  |  |  |
| блоки                                                   | 433FF     | 473FF     | 533FF     | 573FF     |  |  |  |  |

Таблиця 4.6 – Розподілення адрес по лінійках в кожному блоці

Для ведення тесту "Николаевский" з НЗТ.

Підключити вибрану машину до пульта керування

УК – 0М (УК -1М).

Встановити машину в початковий стан

$$
YK - T
$$
  $YK - 3A$   $YK - 4T$ .

Активізувати програму "Вирівнювання ЗП"

$$
60080 \text{ YK} - CA \text{ YK} - L \text{I} \text{ YK} - AB.
$$

 На ПІНі висвітиться вірна адреса зупинки 00021. Зупинити програму "Вирівнювання ЗП":

УК – Т УК – ЗА УК – ЧТ.

 Активізувати тест "Николаевский" з ТЕЗу НЗТ, для чого необхідно набрати на ПІНі адресу активізації тесту "Николаевский" - 60200:

60200 УК – СА УК – Ц УК – АВ.

 Після проходження тесту на ПІНі висвітиться адреса зупинки 000D9. При виявленні несправності адреса зупинки буде інша.

 Приклад: зупинка при проходженні тесту ЗП "Николаевский" 000А6 несправність інформаційного біта.

Читаємо вміст чарунок по адресі:

00002 – 00040 ("1" у 6 розряді)

00004 – 5304D

00005 – 00004 ("1" в 2 розряді).

 Це означає несправність 2 біта (молодший байт) п'ятого додаткового блоку другої лінійки (по адресу 5304D, який входить в межі адреси для другої лінійки).

*ТЕСТ "КОМБАЙН"* визначає несправності як інформаційних розрядів, так і розрядів парності. При виявленні несправності тест не зупиняється. Він виявляє зразу всі несправності, і результати накопичуються у таблицях, які розташовані в областях адреси 00020 - 00045 машини, що перевіряється. Час перевірки всіх блоків ЗП близько 4 хвилин. Тест "Комбайн" входить у склад програмного забезпечення і використовується для перевірки блоків ЗП.

1. Тест займає адреси: 00060 – 001СВ

 $20000 - 2000F$ .

Стартова адреса 00110. Адреса активізації 64000.

Після закінчення тесту на пульті з'являється інформація 711СF.

Номери перевіряємих блоків і їх маски у позиційному коді записані у чарунки 00062 і 00063 і приведені у табл. 4.7.

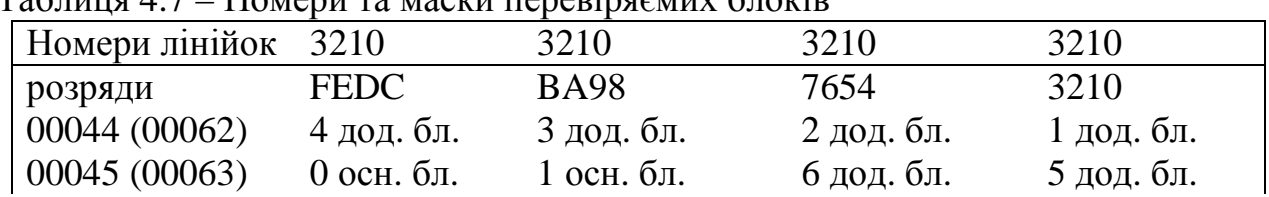

Таблиця 4.7 – Номери та маски перевіряємих блоків

Початкова маска 773FF. Для виключення перевірки окремого блоку необхідно у відповідний біт записати "нуль". Кількість повторів тесту записано у чарунці 00060. По інформації 00001 здійснюється одна повна перевірка ЗП.

Визначення несправності.

Після проходження тесту на ПІНі висвітиться інформація 711СF.

По вмісту чарунки 00053 можна визначити загальну кількість несправних інтегральних мікросхем ЗП. Інформація подається у шістнадцятирічному коді.

Наявність одиниці в будь-якому розряді чарунок 00044 і 00045 (див. табл. 4.7) свідчить про несправність у відповідному блоці і лінійці.

Несправні інформаційні біти відображаються у масивах у відповідності з таблицею 4.8.

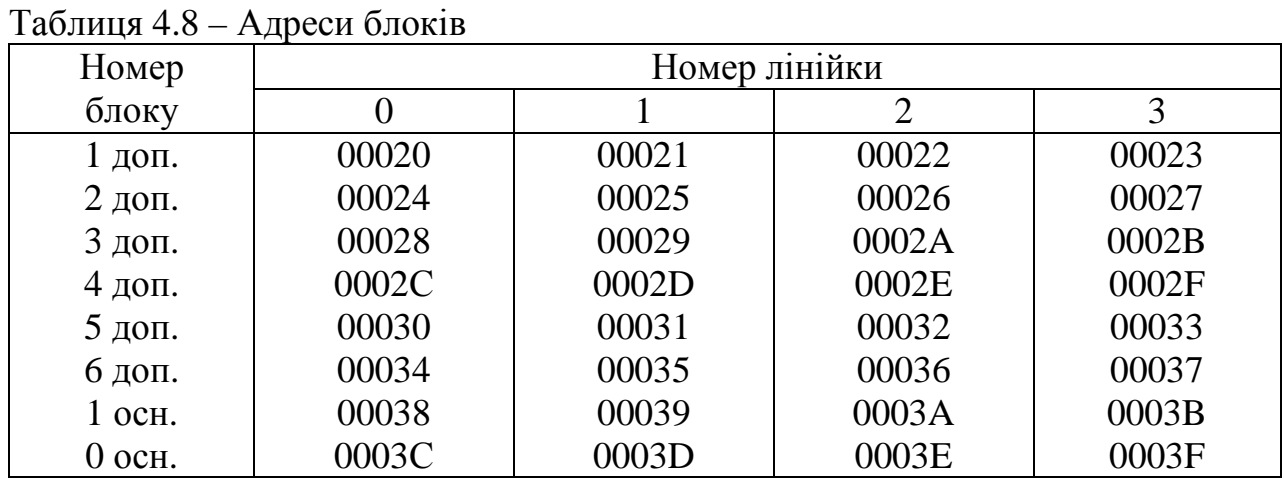

 Якщо інформація з чарунки 00053 не дорівнює нулю, а інформація з 00020 – 0003F дорівнює нулю, то несправні біти парності. При несправності бітів парності необхідно прочитати чарунки по адресі від 00040 до 00043:

00040 - парність ЗП молодшого байту, номер блоку і лінійки в чарунці 00044; 00041 - парність ЗП молодшого байту, номер блоку і лінійки в чарунці 00045; 00042 - парність ЗП старшого байту, номер блоку і лінійки в чарунці 00044;

00043 - парність ЗП старшого байту, номер блоку і лінійки в чарунці 00045.

 Для введення тесту "Комбайн" з НЗТ необхідно підключити вибрану машину до пульта керування

 $YK - 0M (YK - 1M)$ .

Встановити нульову машину в початковий стан

$$
YK - T
$$
  $YK - 3A$   $YK - 4T$ .

Активізувати програму "Вирівнювання ЗП"

60080 УК – СА УК – АВ.

 На ПІНі висвітиться вірна адреса зупинки 00021. Зупинити програму "Вирівнювання ЗП":

УК – Т УК – ЗА УК – ЧТ.

 Активізувати тест "Комбайн" з ТЕЗу НЗТ, для чого необхідно набрати на ПІНі адресу активізації тесту "Комбайн" – 64000:

64000 УК – СА УК – Ц УК – АВ.

 Після закінчення тесту на ПІНі висвітиться адреса зупинки 711СF. Прочитати контрольні чарунки тесту "Комбайн" і при необхідності визначити несправність.

 Приклад: Зупинка при проходженні тесту 711СF. Читаємо контрольні чарунки:

> 00053 – 00001 00044 – 00020

 Несправність у 2-му додатковому блоці, 1-ї лінійки. По табл. 4.8 другому додатковому блоку 1 лінійки відповідає чарунка 00025:

$$
00025 - 00000.
$$

 Це свідчить, що інформаційні біти справні. Читаємо чарунки 00040, 00042:  $00040 - 00020$ 

#### 00042 – 00000.

Несправна парність ЗП молодшого байта 2 додаткового блока 1 лінійки.

 Заміна ТЕЗу ЗП виконується при відключенні спочатку напруги 12В, а потім 5В на касеті БЗУ тієї машини, де виявлено пошкодження. Після заміни ТЕЗу на справний необхідно включити блок живлення 5В, потім 12В. Після цього необхідно виконати тест ЗП для перевірки працездатності ТЕЗу.

## **4.5 Функціональний тест процесора ПРЦ**

Для перевірки і контролю працездатності процесору ЦКП використовується функціональний тест. Функціональний тест записано і він зберігається на ТЕЗі НЗТ, а також знаходиться у робочій програмі[5].

Тест займає область адрес

 $20000 - 200$ FF

 $20200 - 22108$ .

 Стартова адреса СА 20200. Адреса активізації АА 62000. Під час проходження тесту перевіряється правильність виконання системи команд в процесорі, а також обробки всіх типів переривань. Тест складається з 59 мікротестів, кожний з яких являє собою набір команд визначеної функціональної приналежності, які перевіряють всі модифікації операцій, що виконуються процесором, а також інші операції по перевірці окремих схем. Кожний наступний мікротест використовує команди попередніх мікротестів.

 Кожна списочна команда представляє собою строго виконуєму послідовність мікрокоманд, які запрограмовані в ПЗУ (ТЕЗ НМП1). Мікрокоманда виставляє на шину буферного регістра БР комбінацію 16 розрядного керуючого слова, внаслідок чого виробляються конкретні для даної мікрокоманди сигнали, тобто мікрооператори. Всього таких мікрокоманд 256 (16 комбінацій по 16 розрядів).

 При роботі з ТЕЗом НЗТ функціональний тест запускається з пульту керування БЦП. Про правильне виконання тесту свідчить роздруківка на телетайпі:

 ФУНКЦИОНАЛЬНЫЙ ТЕСТ ПРОВЕРЯЕТ РАБОТУ ЦУУ "VEF". Зупинка друку здійснюється з пульта керування по команді : УК-Т – УК-ЧТ. Після проходження функціонального тесту у випадку виявлення несправностей визначається номер мікротесту, який не пройшов, і його функцію. По номеру мікротесту, користуючись таблицею мікротестів (табл. 4.9), визначають підозрювані ТЕЗи процесора.

ТЕЗ, який формує невірний мікрооператор, підлягає заміні.

Таблиця 4.9 – Мікротести для перевірки ПРЦ

| N <sub>2</sub> MT | Підозрювані ТЕЗи          | N <sub>2</sub> MT | Підозрювані ТЕЗи     |
|-------------------|---------------------------|-------------------|----------------------|
| $\mathbf{1}$      | СДВ, АЛУ, ДМО, НМП1, КМО, | 30                | $H$ M $\Pi$ 1        |
|                   | ППУ, ГТИ, УМО             |                   |                      |
| $\overline{2}$    | АЛУ, ДМО, СДВ, ГТИ, НМП1  | 31                | НМП1,СДВ             |
| 3                 | АЛУ,ДМО,СДВ,ГТИ           | 32                | НМП1, СДВ, АЛУ, ГТИ  |
| $\overline{4}$    | АЛУ,ДМО,СДВ,ГТИ,НМП1      | 33                | НМП1,СДВ,АЛУ         |
| 5                 | НМП,ДМО,ГТИ               | 34                | СДВ, АЛУ             |
| 6                 | НМП, ДМО, АЛУ, ГТИ        | 35                | НМП1,СДВ,ГТИ         |
| $\overline{7}$    | НМП, ДМО, АЛУ, ГТИ        | 36                | НМП1,СДВ,ГТИ         |
| 8                 | СДВ,АЛУ                   | 37                | СДВ                  |
| 9                 | ДМО,АЛУ,ГТИ               | 38                | ДМО,НМП1,ГТИ         |
| 10                | ДМО,АЛУ,ГТИ               | 39                | НМП1,ГТИ,ДМО         |
| 11                | НМП,ГТИ                   | 40                | $HM\Pi1$             |
| 12                | НМП,ГТИ                   | 41                | $HM\Pi1$             |
| 13                | НМП,ДМО,АЛУ,ГТИ           | 42                | $HM\Pi1$             |
| 14                | СДВ, АЛУ                  | 43                | $HM\Pi1$             |
| 15                | СДВ                       | 44                | НМП1,ДМО             |
| 16                | НМП,ГТИ,АЛУ,ДМО           | 45                | $HM\Pi1$             |
| 17                | СДВ,АЛУ                   | 46                | $HM\Pi1$             |
| 18                | СДВ,АЛУ                   | 47                | $HM\Pi1$             |
| 19                | СДВ,АЛУ                   | 48                | НМП1,ДМО             |
| 20                | НМП1,ГТИ                  | 49                | $HM\Pi1$             |
| 21                | НМП1, СДВ                 | 50                | $HM\Pi1$             |
| 22                | НМП1,СДВ                  | 51                | $HM\Pi1$             |
| 23                | НМП1,ГТИ                  | 52                | НМП1,ДМО,ГТИ         |
| 24                | $H$ M $\Pi$ 1             | 53                | НМП1, ФАТ, СЗУ, ДМО, |
|                   |                           |                   | СДВ,ГТИ              |
| 25                | HMII1                     | 54                | НМП1, ФАТ, СЗУ, ДМО  |
| 26                | $HM\Pi1$                  | 55                | НМП1, ФАТ, СЗУ, ДМО  |
| 27                | НМП1,СДВ                  | 56                | НМП1, ФАТ, СЗУ, ДМО  |
| 28                | НМП1,ГТИ                  | 57                | НМП1, ФАТ, СЗУ, ДМО  |
| 29                | $H$ M $\Pi$ 1             | 58                | СЗУ,ГТИ,ФАТ          |
|                   |                           | 59                | НМП1,ГТИ,ФАТ         |

Для заміни ТЕЗу ПРЦ процесора вимкнення джерел живлення не обов'язково, однак слід відзначити, що при заміні ТЕЗ УМО, КМО, ППУ бажано вимкнути джерела живлення. Це обов'язково виконується при роботі 2-х ЕКМ. Після заміни ТЕЗу, необхідно знову запустити функціональний тест з метою переконання про усунення несправності.

 В процесі функціонування станції тест може бути запущено однократно по директиві УК \_ 2,1– чи автоматично від справної машини в зупинену перевіряєму машину. Після закінчення функціонального тесту видається на телетайпі діагностична роздруківка. На ПІНі індицюється адреса зупинки по

несправності. По адресі зупинки обслуговуючий персонал визначає причину несправності, аналізує її та приймає рішення про її усунення.

Можливі два види несправностей.

 1. В тесті передбачена зупинка по аварійному перериванню (АВ.ПЕРЕР.). На ПІНі висвітлюється адреса зупинки 220ЕВ. При адресі зупинки 220ЕВ, для уточнення причини несправності необхідно прочитати чарунки 00008 (лічильник команд при наявності аварії — СЧК) та 00009 (регістр стану програми — РСП):

00008 – УК - ЗА – УК - ЧТ;

 $00009 - YK - 3A - YK - 4T$ .

На ПІНі висвітиться адреса виходу на аварійне переривання.

 По інформації, яка висвітилась на ПІНі, визначити причину несправності. Орієнтована причина несправності визначається по таблиці 4.10.

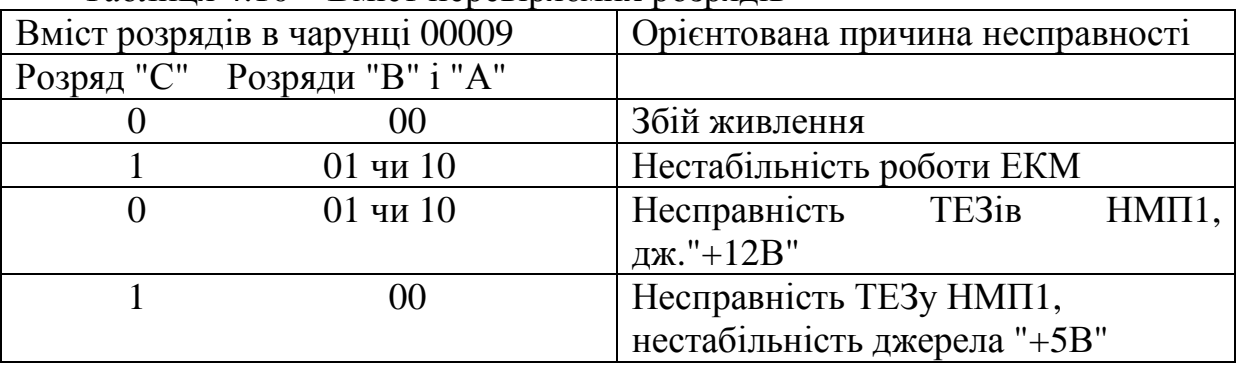

Таблиця 4.10 – Вміст перевіряємих розрядів

Приклад: Адреса зупинки 220ЕВ.

Визначаємо адресу команди:

00008 – УК - ЗА – УК - ЧТ

На ПІНі висвітиться 20207.

Визначимо причину несправності, прочитавши чарунку

 $00009 - YK - 3A - YK - 4T$ .

На ПІНі висвітиться 04000.

Проаналізуємо отриману інформацію. Вміст розрядів "С", "В", "А" в чарунці 00009 має значення відповідно 1, 0, 0. По табл. 4.10 визначаємо, що орієнтована причина несправності в нестабільності джерела живлення "+5В" чи несправності ТЕЗ НМП1.

2. При зупинці функціонального тесту на іншій адресі по інформації на ТЕЗі ПІН, а також на основі роздруківки на телеграфному апараті (тест буде зупинено на якомусь символі) визначити тест, який не проходить, і його функцію по табл. 4.11.

Функція визначається по адресам, які відповідають номеру мікротесту.

Якщо після заміни ТЕЗів несправність не усувається, необхідно зупинити перевіряєму машину і прочитати інформацію по адресам мікротесту, порівнюючи програму несправної функції з текстом програми. Порівняння робиться для того, щоб уточнити, пов'язана несправність з пристроями процесора чи це програмна несправність.

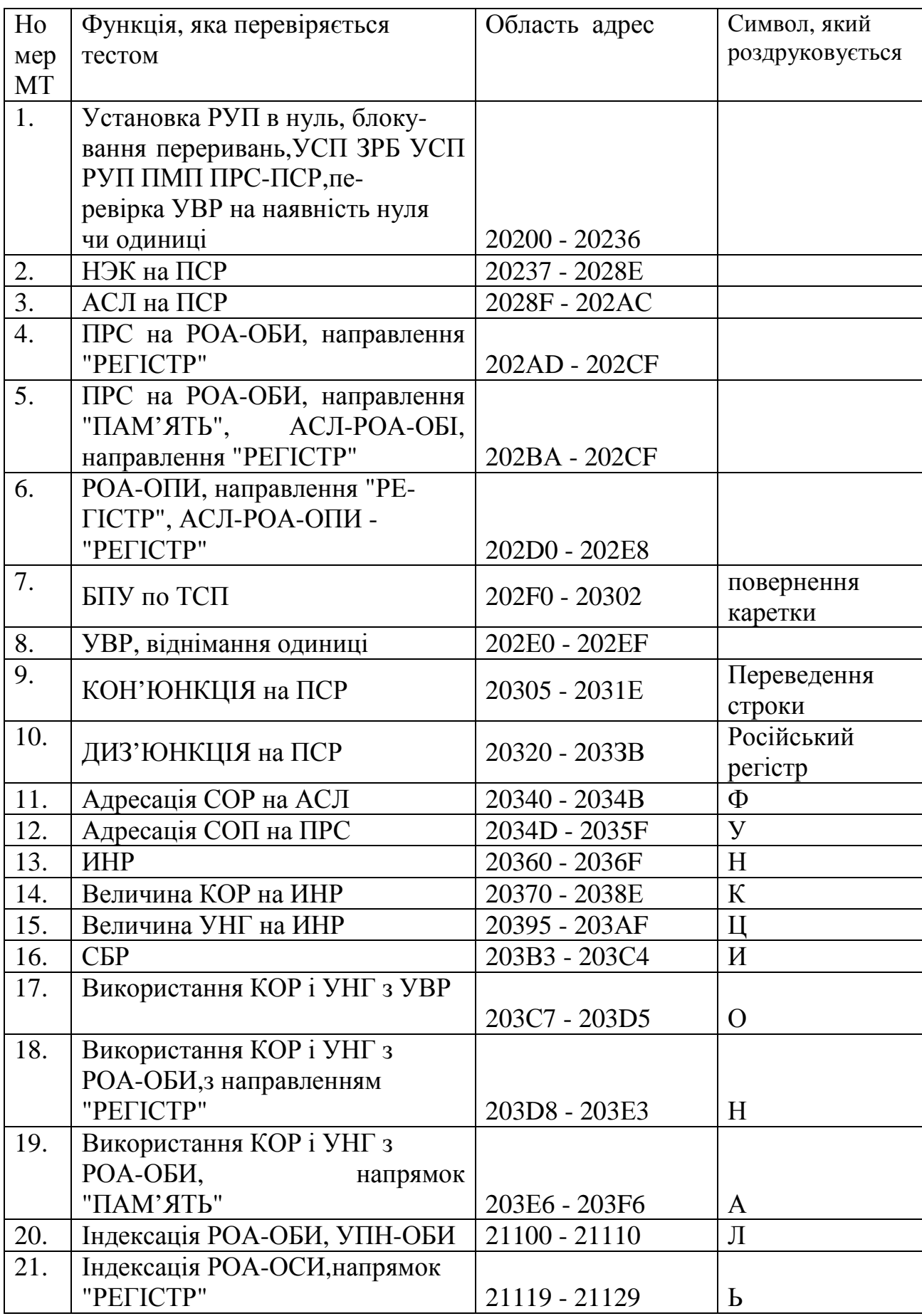

Таблиця 4.11 – Область адрес та операції, що перевіряються мікротестом

Продовження таблиці 4.11

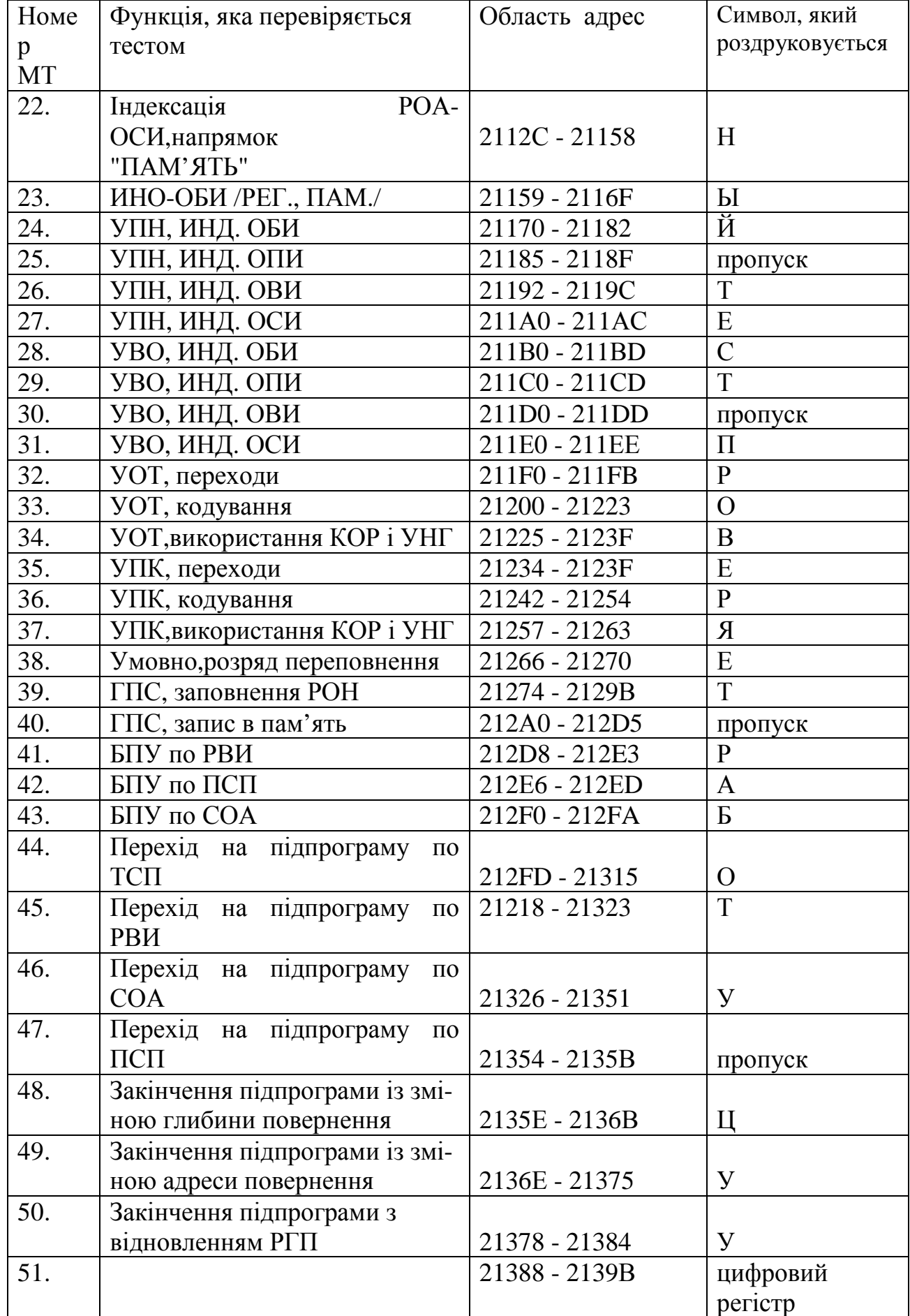

Продовження таблиці 4.11

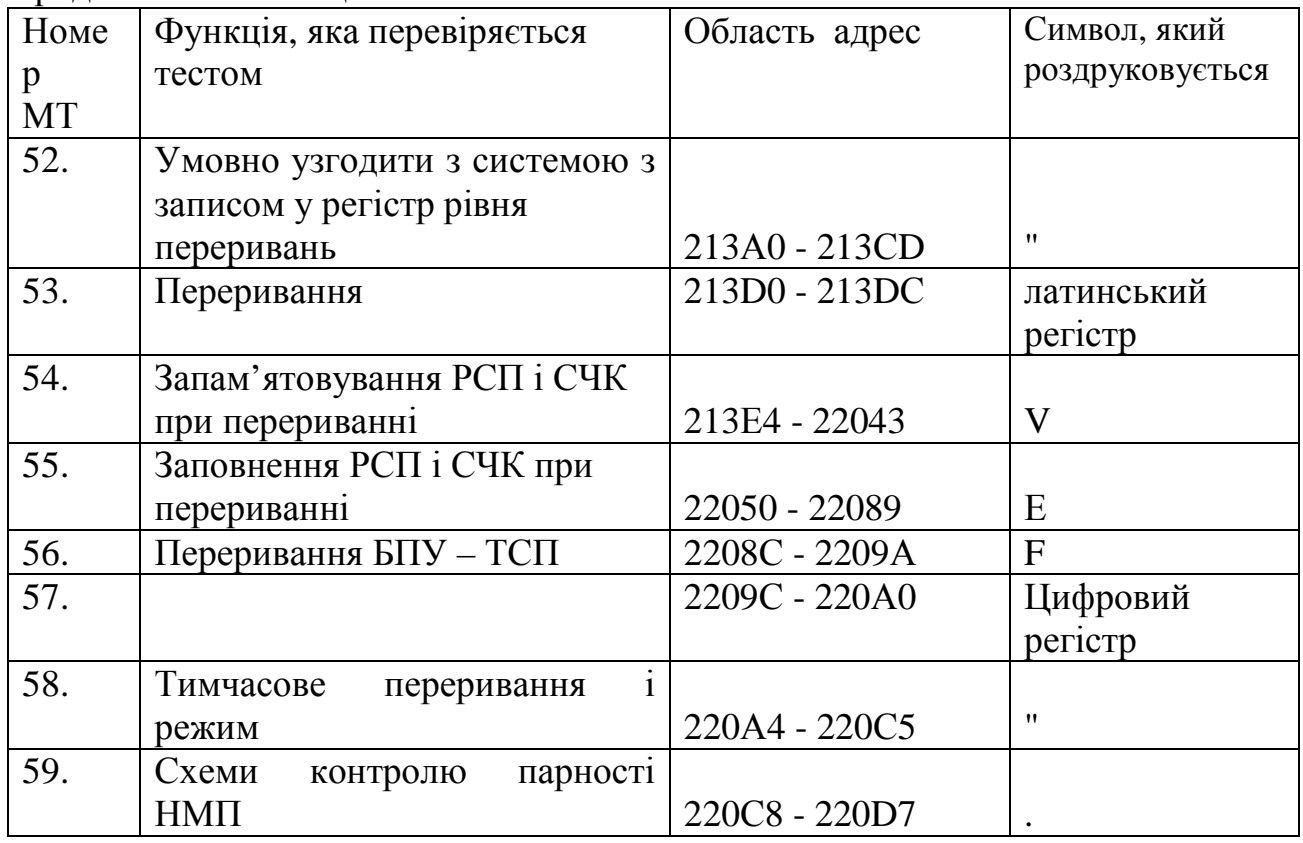

 Якщо виявлена невідповідність у тексті програми, то необхідно відновити зміст мікротесту і повторити запуск тесту зі стартової адреси 20200, попередньо записавши у першу чарунку даного мікротесту інформацію 740FF. Отримавши зупинку тесту по адресі першої чарунки мікротесту, який не пройшов, перевірити чарунки невідповідності. Якщо невідповідності інформації у чарунках з текстом програми немає, повторити перевірку в тактовому режимі, стартуючи з цієї адреси зупинки. Користуючись осцилографом чи іншим вимірювальним приладом, контролювати правильність виконання логічних операцій. Визначити причину виходу програми на зупинку і усунути несправність.

## ПРИКЛАД ПОШУКУ НЕСПРАВНОСТІ

Адреса зупинки 203СВ.

Друк на телеграфному апараті перервано на символі першої букви "О".

 1. По адресі зупинки (табл. 4.11) визначаємо, що не пройшов мікротест 17. При цьому виконувалась функція "Використання кількості розрядів, які обробляються, і показника нижньої границі з умовним відніманням із регістру".

Адреса мікротесту 203С7 - 203D5.

2. Зупиняємо перевіряєму машину.

УК - Т – УК - ЗА – УК - ЧТ.

3. Читаємо програму, починаючи з початкової адреси мікротесту 17,

 203С7 – УК - ЗА – УК - ЧТ та звіряємо правильність запису з табличним текстом програми (альбом "Аист"). Невідповідність інформації в чарунках і альбомі немає.

4. Запишемо в чарунку 00006 початкову адресу мікротесту 17

00006 – УК - ЗА – 203С7 – УК - ЗП.

 5. Запустимо мікротест зі стартової адреси 203С7 в режимі "ЦИКЛ" і читаємо проходження мікротесту на ТЕЗі ПІН.

203С7 – УК - СА – УК - Ц.

 При цьому контролюємо осцилографом наявність сигналів мікрокоманд до виявлення несправності. При виявленні логічної помилки по принципіальній схемі визначаємо несправну мікросхему чи несправність в монтажі.

Після усунення несправності, функціональний тест запускаємо повторно.

 Після автономного тестування ЦКП бажано здійснити вирівнювання пам'яті, після чого здійснюється введення робочого програмного забезпечення. Введення робочої версії здійснюється за допомогою програми , завантаження із НГМД " і може бути здійснено з плати НЗТ по стартовій адресі 60070.

 Після правильного введення програмного забезпечення на телетайпі друкується:

$$
++
$$
 XXA HAY.  $\Pi$ YCK: 0060.

 Після цього ЕКМ готова до запуску комутаційної системи і її експлуатації. Управління ЕКМ з боку оператора здійснюється за допомогою спеціальної мови ТО, яка являє собою директиви, що передаються в ЕКМ за допомогою телетайпу.

## **4.6 Мова технічного обслуговування АТСКЕ "Квант"**

 Робота ЕКМ в автоматичному режимі (асинхронний і синхронний режим) забезпечує оперативний, періодичний і заявочний контроль.

 Результатом контролю є інформаційне повідомлення, яке достатньо точно визначає несправність елемента ТЕЗ та його причини. Інформаційне повідомлення роздруковується на терміналі (принтер для АТСЕ, а для АТСКЕ "Квант"- телетайп). Заявочний контроль здійснюється з ініціативи оператора за допомогою мови MML, тобто повного набору директив, які є мовою ТО АТСКЕ (Е).

Директиви можна розділити на дві великі групи:

– директиви обслуговування керуючого комплексу (КК);

– директиви обслуговування пристроїв телефонної периферії (УТП).

 По своєму функціональному призначенню повідомлення і директиви можна розділити на 5 підгруп:

1) Директиви операційної системи ОС.

2) Директиви керуючого комплексу УК.

3) Директиви пристроїв телефонної периферії (УТП).

4) Директиви технічного обслуговування і діагностики телефонної периферії (ДТП).

5) Директиви операцій обслуговування (ОО).

Перші дві групи директив – група директив для ТО КК.

 Останні дві групи директив можна розділити на підгрупи в залежності від призначення.

 Групи всіх директив приведені в інструкції, де приводяться пояснення їх призначення і результат реалізації, тобто інформаційне повідомлення.

 Використання директив можливе тільки при введенні в ЕКМ робочого програмного забезпечення (ПЗ) (робочої версії).

 Інформаційні повідомлення обширні і дозволяють їх розшифровувати достатньо просто.

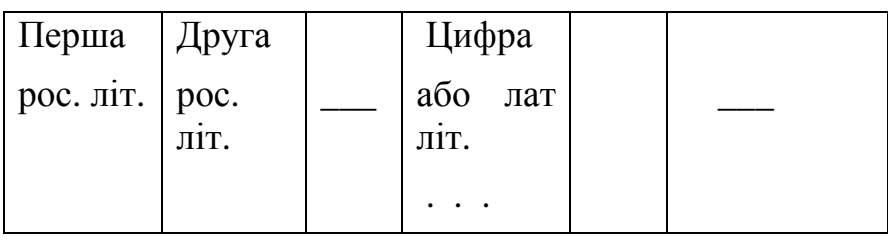

Структура директиви приведена на рис.4.5.

Ім'я директиви Зміст директиви Код виконання

директиви

Рисунок 4.5 – Структура директиви команд на АТСКЕ "Квант"

Ім'я директиви - дві російські літери, які визначають виконуєму функцію.

Наприклад: УК-керуючий комплекс.

РЯ- роздрукувати чарунку і т.д.

ОО, ТО-директиви УТП.

 Кожна директива має строго визначену кількість параметрів. Якщо ця кількість і послідовність параметрів не виконується, то ЕКМ видає на телетайп ТТ повідомлення про невірний набір або знак питання "?".

Директиви можуть бути розглянуті, як вхідна мова ТО, якою є мова MML.

Загальна структура виведеної інформації має вигляд:

 $++ XX A(P) H A$ Ч. ПУСК: 0060,

де

++ – категорія повідомлення;

ХХ – поточний час;

А(Р) – ініціали повідомлення (А-автоматичний режим, Р-ручний режим);

НАЧ. ПУСК: 0060 – інформаційна частина.

Інформаційна частина може складатися з окремих слів та чисел.

Категорія повідомлення:

"++" – термінове повідомлення (виникає при несправності у центральному обладнанні);

"+" – несправність у телефонній периферії;

"-" – (без знаку "+") повідомлення про позитивний результат.

Після введення ПЗ можна установити початкове значення корекції часу:

# КВ ХХ, ХХ, ХХ, ХХ, ХХ

год. хв. чис. міс. рік

 Для виключення роздруківки про стан УТП, який ще не виконаний після введення ПЗ, провести зупинку ЕКМ: УК – Т – УК – ЧТ.

Установити ручний режим для вибору нульового стволу:

11078 – УК-ЗА – 00000 – УК-ЗП.

Після цього з ПУ запустити ПЗ по стартовій адресі 20180:

20180 – УК-СА – УК-АВ.

Запустити ПЗ із ПК по СА 20180:

20180 – УК-СА – УК-АВ.

Маємо роздруківку:

 $++$  XX P HAY.  $\Pi$ yCK: 0060.

Перевірити правильність уведення робочого ПЗ по директиві:

УК 6,0–

На друк виводиться результат.

Запустити у синхронізм дві ЕКМ по директиві:

УК\_1–

ТО керуючого комплексу здійснюється за допомогою двох груп директив: операційної системи (ОС) і керуючого комплексу (УК).

Директиви ОС приведені в таблиці 4.12, де приведені пояснення, достатні для розуміння реалізації директив[12].

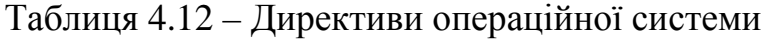

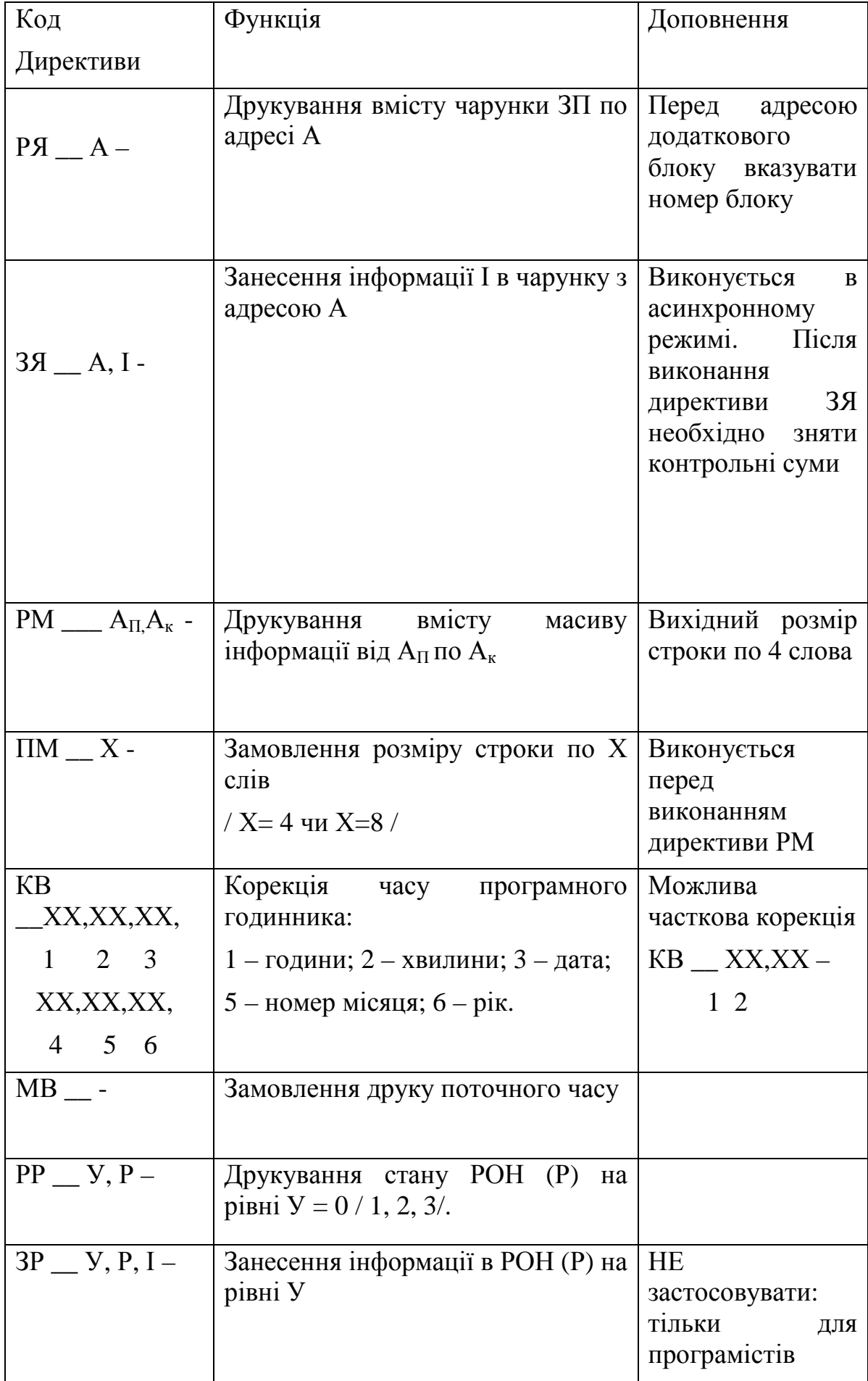

Приклад:

РЯ\_ 20180-

 Якщо необхідно друкувати вміст чарунок пам'яті від 20180...2018А з розміром рядка 8, виконуємо:

ПМ \_8-

РМ 20180,2018А-

20180 – І1, І2, І3, І4, І5, І6, І7, І8

20188 – І9, ІА.

Директиви УК забезпечують роботу з ЕКМ при введенні в синхронізм, тестування БЦП і ЗП в зупиненій ЕКМ за допомогою працюючої,зупинка машини (0 або 1), тобто вихід з синхронізму. Набір директив приведений в таблиці 4.13.

Таблиця 4.13 – Директиви управляючого комплексу

| Код          | Функція                                                                                                    | Доповнення                                                                                              |  |  |
|--------------|----------------------------------------------------------------------------------------------------|----------------------------------------------------------------------------------------------------|--|--|
| директиви    |                                                                                                    |                                                                                                    |  |  |
|              |                                                                                                    |                                                                                                    |  |  |
| $YK = 0,X -$ | Зупинка ЕКМ по номеру (X=0 – нульова<br>EKM.                                                                                                    | Виконується<br>B<br>синхронному                                                                         |  |  |
|              | $X = 1$ – перша ЕКМ).                                                                                                    | режимі перед<br>тестуванням                                                                             |  |  |
| $YK_{1}$     | Введення ЦКП в синхронізм. На пульті Перед запуском<br>індицюється 00010.                                                                                  | ЗНЯТИ                                                                                                   |  |  |
|              | Друкується: + XX Р СИНХР.ПУСК                                                                                                    | контрольні<br>суми                                                                                      |  |  |
| $YK = 2,0 -$ | Запуск тесту ЗП в зупиненій ЕКМ. На<br>ПК індицюється стартова адреса тесту:<br>00010. Друкується повідомлення<br>при<br>наявності помилки                 | Перед запуском<br>тесту виконати:<br>$3A$ _ EC, 100;<br>$VK = 6,1 -$<br>$/B$ <i>HK</i> . 6-7<br>ХВИЛИН/ |  |  |
| $YK = 2,1 -$ | Запуск тесту ПРЦ в зупиненій ЕКМ. На Перед запуском<br>ПК індицюється стартова адреса тесту:<br>20200<br>Друкується повідомлення при наявності<br>помилки. | тесту виконати:<br>$3A$ _ EC, 100;<br>$YK_{16} = 6,1 -$                                                 |  |  |

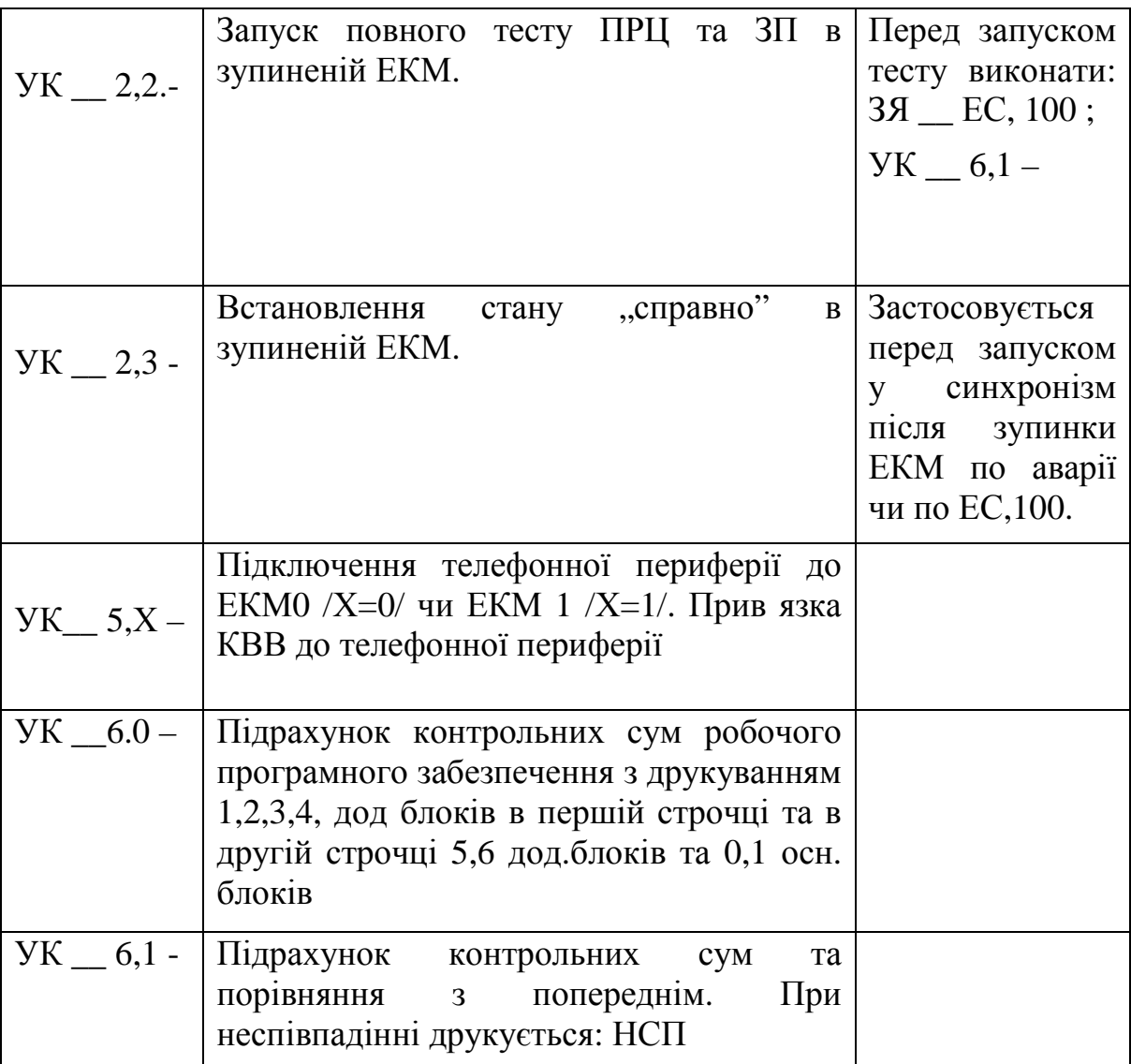

Для введення робочого ПЗ в ЕКМ із НГМД необхідно: 1. Увести із НЗТ програму "Вирівнювання ЗП":

60080 – УК-СА – УК-АВ.

Після висвічування 00021 зупинити ЕКМ:

УК-Т – УК-ЧТ.

2. Вставити дискету у дисковод і зафіксувати її.

3. Ввести із НЗТ програму "Завантажувач з НГМД" по стартовій адресі:

60070 – УК-СА – УК-АВ.

 Уведення продовжується приблизно 50с і на ПК мигає відповідний індикатор 0,1 АВТ. Правильне уведення ПЗ супроводжується автоматичним записом і виведенням на ТТ інформації:

 $++$  XX A HAY. ПУСК: 0600.

Зупинити ЕКМ: УК-Т – УК-ЧТ.

4.Установити ручний режим роботи:

11078 – УК-ЗА – 00000 – УК-ЗП.

 Високу надійність роботи АТСКЕ «Квант» забезпечує синхронний режим роботи ЕКМ ЦКП. Аналіз роботи обох ЕКМ здійснюється по результатам виконання команд. Неспівпадіння результатів виконання команди приведе до формування аварійного сигналу переривання, котрий буде виданий в обидві ЕКМ. Кожна ЕКМ переходить в режим самоконтролю. Справна ЕКМ зупинить несправну та видасть інформацію про збій і продовжить обслуговування викликів в асинхронному режимі. Повідомлення про несправність ЕКМ має наступний вигляд:

#### $+$  +  $+$  XX A СБОЙ: XXXX, У,

де ХХХХ – інформація у тетрадному коді, по котрій визначається стан ЦКП (Табл. 4.14) ;

У – номер ЕКМ, в якій виник збій.

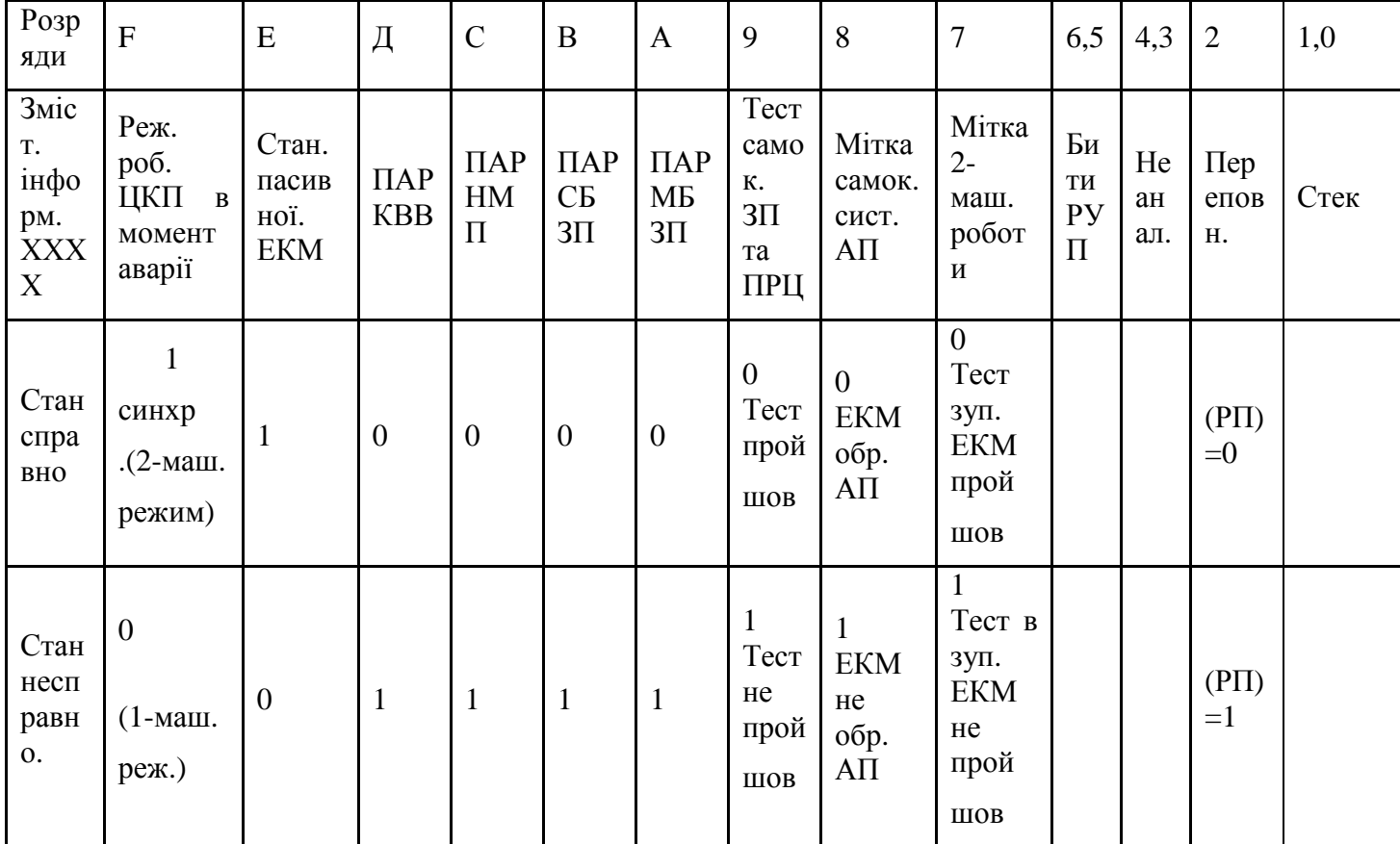

Таблиця 4.14 – Причини несправності в роботі ЕКМ

*Приклад 1*: + + 57 А СБОЙ: 0441.1.

Представимо число 0441 у двійковій системі числення та визначимо відповідно до табл. 4.14 причини збою

F Е Д С B A 9 8 7 6 5 4 3 2 1 0 0 0 0 0 0 1 0 0 0 1 0 0 0 0 0 1

Збій у першій ЕКМ в одномашинному режимі F = 0, через несправність у розряді парності ЗП МБ [А] = 1 у другому рівні програми (РУП) = 2 [6,5] = 10, глибина відходу на підпрограму (РГП) = 01.

Приклад 2: + + 27 А СБОЙ: Д020.0.

У двійковому коді Д020 маємо: 1101 0000 0010 0000

Звідси витікає, що збій виник у нульовій ЕКМ при синхронному двомашинному режимі  $[F] = 1$ , пасивна ЕКМ справна  $[E] = 1$ , через несправність у розряді парності НМП [С] = 1, на першому рівні (РУП) = 1,  $([6.5] = 01)$ .

## **4.6.1. Аналіз можливих несправностей**

Можливі несправності та аналіз їх у синхронному режимі роботи[12].

Повідомлення про збій може бути отримано у випадку синхронного [F] = 1 чи одномашинного [F] = 0 режимів роботи ЦКП.

Процес визначення причин несправностей у кожному режимі різний. Тому розглянемо кожний з них окремо.

А. Можливі несправності і аналіз їх у синхронному режимі роботи

ЦКП [F] = 1.

1.При [Д] = 1 – несправність парності КВВ. Тут можуть бути несправності за межами ЦКП /КВВ-2 та УСК/, а також у обладнанні ЕКМ /ДВК та КВВ-1/.

В першому випадку ЦКП автоматично блокує парність КВВ та продовжує роботу у синхронному режимі. У час найменшого навантаження необхідно перевірити обладнання КВВ-2 та УСК по директиві 00\_6,Х,0 - .

 Збій у другому випадку /КВВ, ДВК/ у ЕКМ, номер котрої вказаний у повідомленні. ЕКМ продовжує працювати у синхронному режимі. Діагностичні тести не запускаються. Якщо відбуваються два збої на протязі одного часу, то у несправну ЕКМ запускаються тести ЗП, а потім процесора по описаній раніше методиці та аналізу причин несправностей. Якщо тести не виявляють несправностей, то необхідно в ТЕЗі КВВ-1 підібрати розподільник імпульсів.

Несправність у машинному обладнанні КВВ в ЕКМ, номер якої вказаний у повідомленні. В цьому випадку ЕКМ працює в одномашинному режимі з розблокованою схемою контролю парності КВВ. У час найменшого навантаження необхідно перевести ЕКМ у пусконалагоджуваний режим по директиві Т0\_7 – і потім виконати установку всього обладнання ТП і ОЗП в початковий стан по директиві: 00\_1 - .

Провести заміну несправних ТЕЗ у касеті БЗУ. Після кожної заміни повторити директиву 00\_1 - , потім по директиві 00\_3- перевести станцію в автоматичний режим. Перед запуском ЦКП у синхронізм виконати директиву УК 2,3 - , а потім УК 1 - . Якщо після переведення ЦКП у синхронізм повідомлення не змінюється, то необхідно повторити заміну.

2. При [С] = 1, несправність парності НМП. В цьому випадку справна ЕКМ переходить в автономний режим та автоматично запускається тест ПРЦ. По результатам тестування складається висновок.

3. В[А] = 1, несправність парності ЗП СБ чи МБ. Справна ЕКМ, після запуску тесту ЗП у несправній ЕКМ, продовжує роботу в одномашинному режимі. По роздруківці результату тестування ЗП складається висновок.

4. При [9] = 1, не пройшов тест самоконтролю ЕКМ, активований схемами порівняння інформації у магістралях ЕКМ.

Справна ЕКМ запускає тест ЗП і ПРЦ і продовжує роботу в одномашинному режимі. По роздруківці складається висновок.

5. Якщо [8] = 1, не скинута мітка самоконтролю системи аварійного переривання. Справна ЕКМ запускає в несправній ЕКМ тест ЗП і ПРЦ, а сама продовжує роботу в одномашинному режимі. По результатам роздруківки складається висновок.

В. Можливі несправності та їх аналіз в одномашинному режимі [F] = 0.

1. При [Д] = 1, парність КВВ, можливі несправності в обладнанні ДВК, КВВ-2, УСК. Здійснюється автоматичне блокування парності КВВ, ЕКМ працює у автономному режимі. В час найменшого навантаження необхідно відключити ЕКМ від обслуговування викликів, виконав директиви: Т0\_17 -; 00 $1 -$ ; 00 $6, X, 0 -$ .

2. [С] = 1, несправність парності НМП. Здійснюється блокування схеми парності. Подальша експлуатація ЦКП небезпечна. Необхідно виконати діагностику процесора тої ЕКМ, яка вказана у роздруківці. Для цього необхідно:

– зупинити ЕКМ, в якій виник збій: УК-Т→УК-ЧТ;

– відключити від ПІНу машину, де виник збій, і підключити до нього зупинену ЕКМ;

– запустити програму робочої версії у автоматичний режим:

20180→УК–СА→УК–Ц→УК-Т /на ПІН індицюється 76100/→

 $VK-CA \rightarrow YK-AB$ 

 У працюючій ЕКМ виконати директиви: ЗЯ\_ЕС,100-; УК\_6,1-; УК\_2,1-. Йде тестування ПРЦ на ПК висвічується СА функціонального тесту 20200. По результатам роздруківки складається висновок. Можлива зупинка по адресі 220ЕВ. По вмісту чарунки 00009 визначити можливу несправність.

3. Вміст розрядів [B, A] = 1, парність ЗП. Блокується схема контролю парності ЗП, ЕКМ працює в одномашинному режимі. Режим небезпечний. Необхідно тестувати ЗП в ЕКМ вказаної в повідомленні. В чарунці 000F6 знаходиться маркер блоку пам'яті, звернення до якого викликало аварію.

| Маркер         | Блок ЗП     |
|----------------|-------------|
| 8              | 1 дод.блок. |
| 9              | 2 дод.блок. |
| A              | 3 дод.блок. |
| B              | 4дод. блок. |
| $\overline{C}$ | 5 дод.блок. |
|                | 6 дод.блок. |

Таблиця 4.15 – Відповідність розряду маркера номеру додаткового блоку

 Виконати операції аналогічні п.1, а, б, в, потім с. В працюючій ЕКМ виконати директиви: ЗЯ\_ЕС,100 -; УК\_6,1 -; УК\_2,0 -. Тестується ЗП, на ПІНі блимає стартова адреса тесту ЗП. По отриманій роздруківці складається висновок про стан ЗП.

 $[7] = 1$ , не пройшов тест двомашинної роботи.

Можлива роздруківка виду:

 $+$  + XX А СБОЙ. Х чи  $+$  + XX А СБОЙ FFFF. X.

В першому випадку несправний блок живлення БП29-5М БЗУ ЕКМХ /негайно виключити 12В/, в другому випадку –БП29-12М. Заміна блоків живлення здійснюється послідовно. Зупинити ЕКМ, відключити БП29-12М, потім – БП28-5М. Після заміни блоку живлення включити БП28-5М, потім БП29-12М і протестувати ЗП, виконавши директиви: ЗЯ\_ЕC,100-; УК\_6,1 -;  $YK$  2.0 -.

 4**.7 Технічне обслуговування пристроїв телефонної периферії ПТП (УТП)** 

 ЦКП (ЦУУ) передає сигнали (команди) керування периферійному обладнанню через блоки каналів (БК) каналами уведення-виведення (КВВ) інформації[13].

 Керуванню підлягають: комутаційне поле КП, шнурові комплекти ШК, КПКП (КУКП), центральне периферійне обладнання ЦПО, яке складається з ТЕЗ ПАК, генератори дзвіноподібних імпульсів ТЕЗ ГКИ, генератори викличного сигналу ТЕЗ ГВС та пристрої перемикання периферійних шин і шин сигнально-викличного пристрою ТЕЗ И3.

 Сигнали керування, які надходять із ТЕЗ пристрою сканування (ПС), передаються по периферійних шинах послідовними імпульсами в позиційному коді.

 Периферійний керуючий пристрій (ПУУ) дешифрує прийняті команди та передає їх по *повільному каналу* визначеному об'єкту, керування якими виконується в різні моменти по визначеному алгоритму.

ПКП (ПУУ) складається із наступних пристроїв:

- 1) Канал виконавчих пристроїв керування комутаційним полем КИУКП (ТЕЗ И1).
- 2) Канал виконавчих пристроїв керування ШК (ТЕЗ И2).
- 3) Канал виконавчих пристроїв керування централізованим периферійним обладнанням КИУЦПО.
- 4) Канал визначних пристроїв КОУ.

 Для надійності всі пристрої дубльовані. ПС умовно розділені: адресні, командні, опитувальні та лінії стану (сканування).

 Сукупність ліній, по яким передаються сигнали керування до периферійного обладнання в технічній документації АТСКЕ "Квант" називається *повільним каналом.* Команди передаються на виконання з ЕКМ через БК0, БК1. Сканування результатів надходить з пристроїв ТП (УТП) через КП в ЕКМ на обробку.

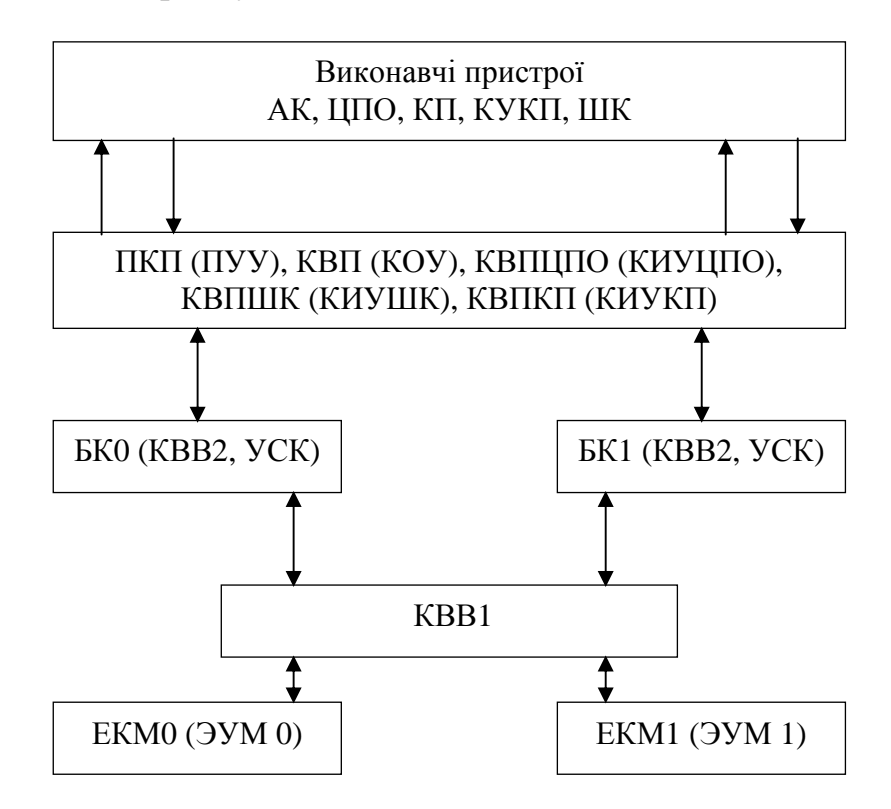

Рисунок 4.6 – Структурна схема повільного каналу

 В АТСКЕ також використовується *швидкий канал* керування периферійним обладнанням, що доступний по адресній системі, яка складається з двох стволів 0 та 1(рис.4.7)

 Периферійне обладнання швидкого каналу керування ПО ШКК має приймачі батарейні (ПБ) і багаточастотні приймачі (БЧП), приймачіпередавачі сигналізації керування (ППСК), а також чотири ТЕЗ КВВ2.

 Обладнання БКУ (ШКК) призначене для: прийняття сигналів набору номера від ТА; прийняття і видачі інформації для автоматичного визначення номеру АВН; обміну інформацією АТС багаточастотним способом; керування з'єднанням і контролю периферійного обладнання.

 Комплекти КВВ2 безпосередньо пов'язані з комплектами керування і сканування УСК. Для економії ліній і спрощення системи передачі, підвищення надійності прийняття та передавання інформації КВВ2 і УСК розміщені безпосередньо у виконавчих пристроях.

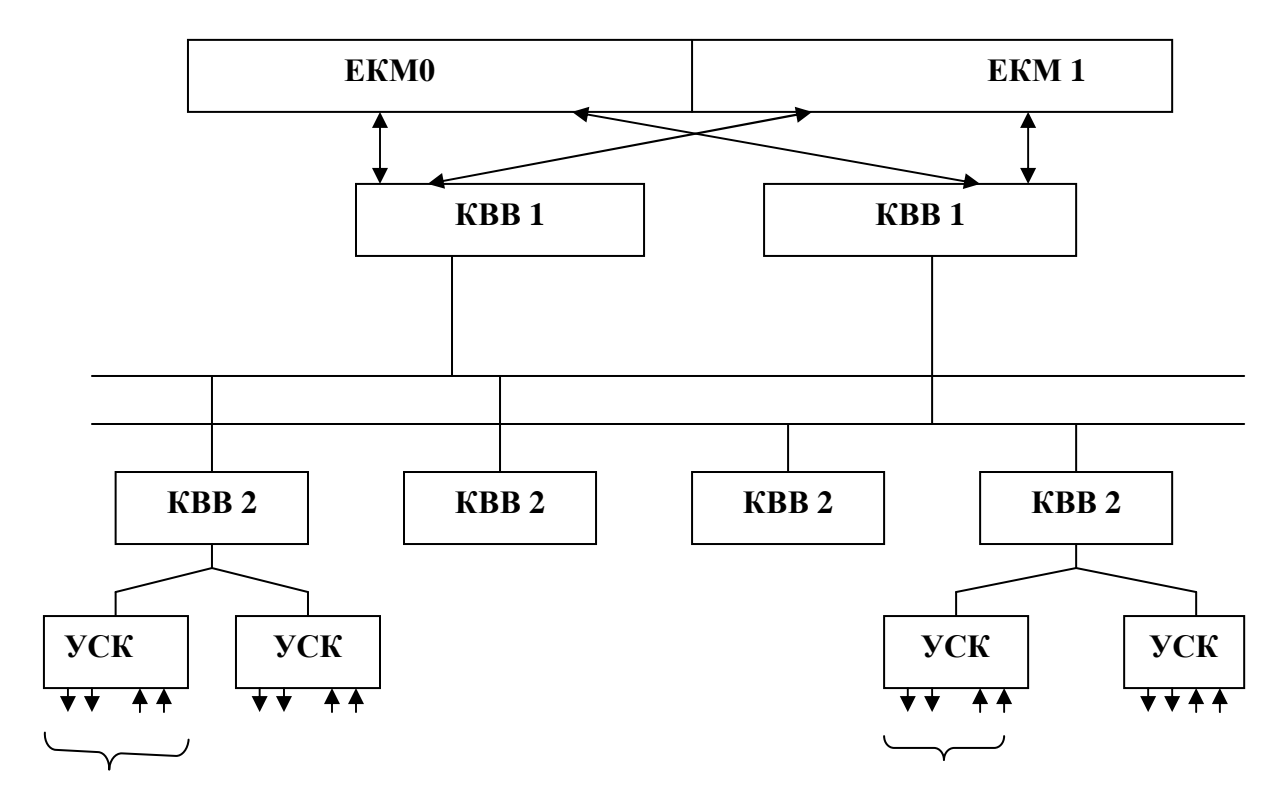

Рисунок 4.7 – Структурна схема швидкого каналу

 Кожний УСК має 24 виходи (0, 1,...,23) для керування і 8 входів (0,1,...,7) для сканування. 0...15 розраховані на струм до 40 мА, а інші – до 400 мА.

Прив'язка обладнання АТСКЕ "Квант" до КВВ приведена на рис.4.6. В АТСКЕ "Квант" використовується чотири канали керування А, В, С, Д.

 Для звернення до каналу уведення-виведення використовуються адреси у машинному коді 67000...670FF; 77000...770FF.

 На АТС ємністю 1024 номерів використовуються 77000...770FF, а для АТС до 2048 номерів – 67000...670FF, 77000...770FF.

 У кожному каналі є два стволи: 0 і 1. У кожному стволі може бути до 16 ти адресів КВВ2 0...F (рис.4.8).

У КВВ2 може використовуватися до 16 лінійок УСК.

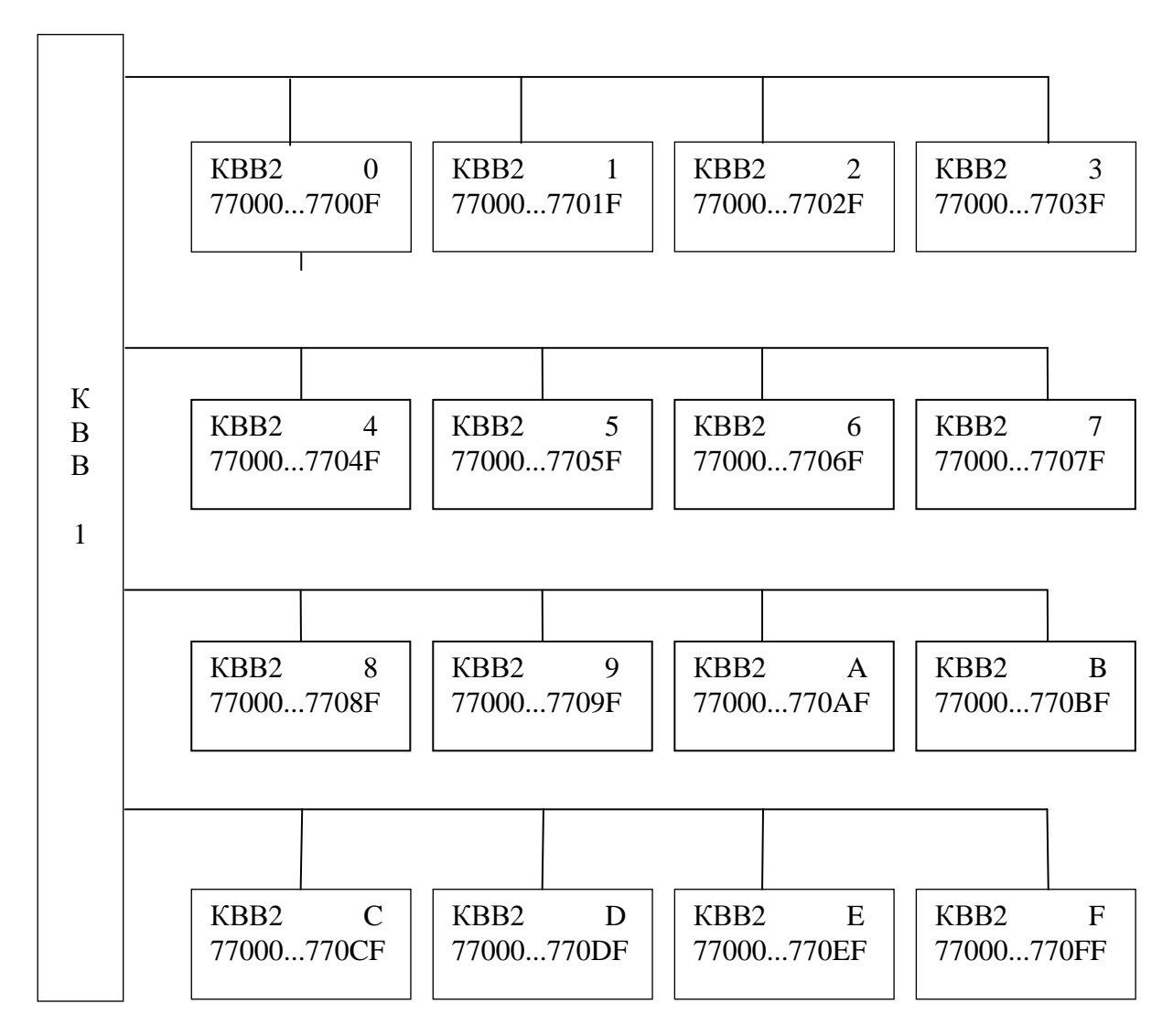

Рисунок 4.8 – Прив'язка обладнання АТСКЕ "Квант" до КВВ

Формат адресного слова уведення-виведення КВВ приведено на рис.4.7.

| $\mathbf{F}$         | E | D        | $\mathsf{C}$ | B        | $\mathbf{A}$ | 9        | 8 | $\overline{7}$           | 6 | 5 <sup>5</sup> | $\overline{4}$ | $\mathfrak{Z}$ | 2 | $\boldsymbol{0}$ |                            |
|----------------------|---|----------|--------------|----------|--------------|----------|---|--------------------------|---|----------------|----------------|----------------|---|------------------|----------------------------|
| Адреси ДВК (КВВ 1)   |   |          |              |          | Канал        |          |   | <b>TE3</b> Лінійки ТЕЗів |   |                |                |                |   |                  |                            |
| 770                  |   | 771      |              | 660      |              | 671      |   |                          |   |                |                |                |   |                  | $ 3B'33Ky $ KBB2 $YCK(0F)$ |
| $0$ <sub>CTB</sub> . |   | $1$ ств. |              | $0$ CTB. |              | $1$ CTB. |   |                          |   | $00-A$         |                | 03             |   |                  |                            |
|                      |   |          |              |          |              |          |   | $01-B$                   |   |                |                |                |   |                  |                            |
|                      |   |          |              |          |              |          |   | $10-C$                   |   |                |                |                |   |                  |                            |
|                      |   |          |              |          |              |          |   | $11-D$                   |   |                |                |                |   |                  |                            |

Рисунок 4.9 – Формат адресного слова каналу уведення-виведення КВВ

Приклад адреси лінійки 77152 означає: канал 77, ствол 1-й, індекс КВВ2 – 5 і 2 лінійка УСК.

Структура БК приведена в таблиці 4.16. БК являє собою периферійну частину каналу уведення-виведення. Кожний БК дозволяє керувати стативним рядом периферійного обладнання АТСКЕ на 512 номерів.

Таблиця 4.16 – Структура УСК-БК

F E D C B A 9 8 7 6 5 4 3 2 1 0

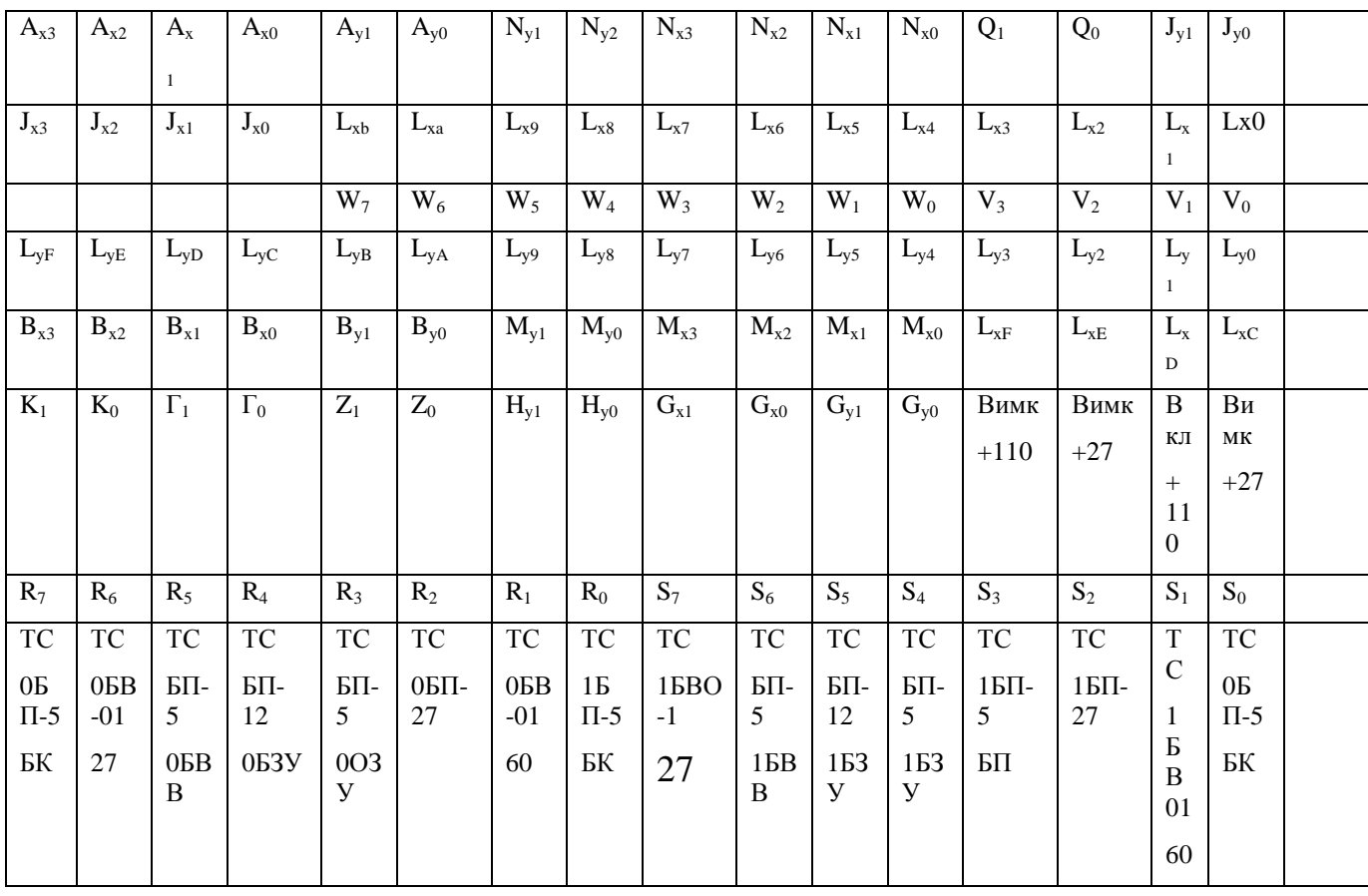

ТО в процесі експлуатації АТСКЕ "Квант" здійснюється за допомогою директив установлення і часткового контролю ТП (УТП), а також директив ТО і директив діагностики ТП (ДТП) в ручному і автоматичному режимах контролю.

Таблиця 4.17 – Основні директиви УТП

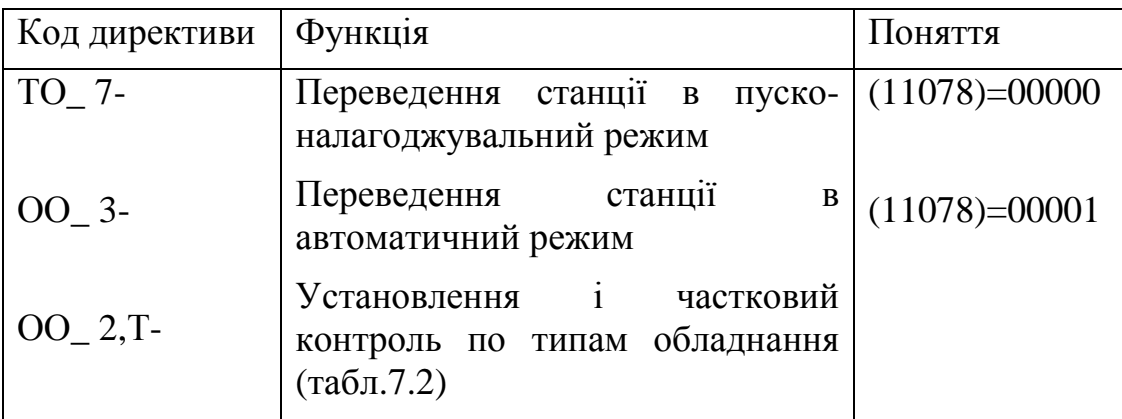

 Всі директиви групи УТП використовуються в ручному пусконалагоджувальному режимі роботи ЕКМ. Переведення ЕКМ в цей режим роботи здійснюється по директиві ТО\_7-. Для уточнення режиму роботи

необхідно перевірити склад чарунки пам'яті 11078, якщо в ній записано 00000, то режим автономний, а якщо 00001 – автоматичний. При використані директиви ОО\_3- в чарунку 11078 автоматично вноситься значення 00001.

 Для часткового контролю обладнання телефонної периферії використовується директива ОО\_2, Тутп -, де Тутп – код типу обладнання. Коди типу обладнання телефонної периферії приведені у таблиці 4.18.

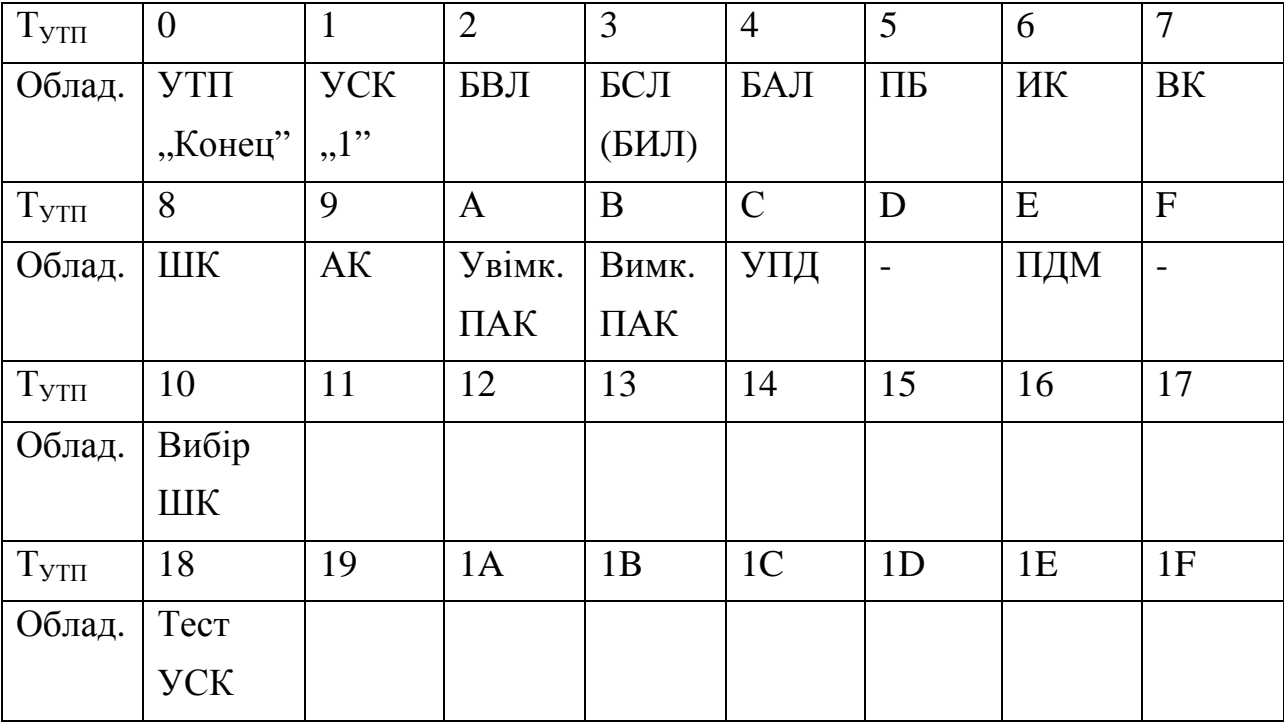

Таблиця 4.18 – Коди типу обладнання пристроїв телефонної периферії

Приклад: Установити частковий контроль УСК.

ОО\_ 2,18-

 По цій директиві можливо визначення окремих несправностей КВВ2 або відповідних йому УСК.

а) При позитивній реакції "Кінець".

 б) Якщо виявлена несправність КВВ2 або відповідних йому УСК, то на ТТ виводиться інформація:

 $++$  XXPYTH 18. УСК. X. XX. XX

*1 2 3* 

ХХР NN Х. Х. Х... Х

КІНЕЦЬ

1 – загальна кількість несправних КВВ2;

2 – номер початкового індексу КВВ2 (номер КВВ2);

3 – номер кінцевого індексу КВВ2;

NN- номери несправних лінійок УСК.

## ОО \_2,18-  $++$  XX P УТП 18. УСК 4.0.15  $++$  XX P 15,5,4,0 КІНЕЦЬ

Означає: 4 несправних УСК з 0 по 15, а саме 15, 5, 4, 0.

5. При введенні ТП у робочий режим існує два етапи підготовки:

- підготовка ЦКП (ЦУУ) у робочий режим;

- уведення ТП у робочий режим.

#### **4.8 Методика пошуку і усунення несправностей обладнання каналу уведення-виведення(КВВ)**

 КВВ займає друге місце після ЦКП (ЦУУ). До обладнання КВВ відносяться: ДВК, КВВ1, КВВ2, УСК[14].

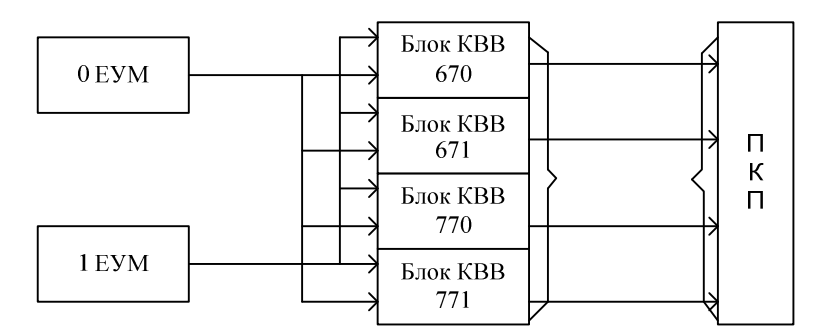

Рисунок4.10 – Організація каналу введення / виведення

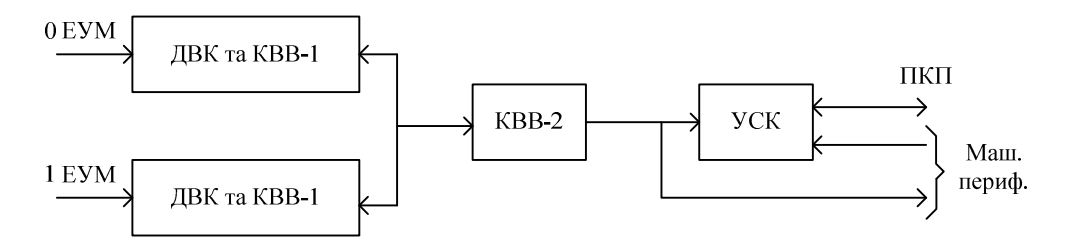

 Рисунок 4.11 – Структура блоку КВВ та взаємодія його окремих пристроїв

 Передача інформації від ЕКМ до ПКП (ПУУ) виконується в слідуючій послідовності.

 Інформація з ЕКМ паралельним форматом (16 розрядів) надходить на ДВК (дешифратор вибору координат), а потім за допомогою КВВ1

перетворюється в послідовний квазітрійковий код і передається по каналу зв'язку на КВВ2 (КВВ1→КВВ2)(послідовний інтерфейс).

 КВВ2 перетворює послідовну інформацію в паралельний код, який надходить до УСК (обладнання керування і сканування периферії). УСК формує 24 команди управління УК (керуючий комплекс) і 8 розрядів сканування, тобто маємо канал двобічної дії. Послідовний код до КВВ2 складається з адресних частин та інформаційних посилок.

 Перевірка (тестування) КВВ базується на порівнянні зчитаної інформації з ЗП (ОП).

 Перевірка КВВ виконується в пуско-налагоджувальному режимі, тобто необхідно перевірити ЕКМ по директиві ТО\_ 7 –.

 Для стимулювання тесту ТО і визначення причин несправності КВВ2 (УСК) використовується директива УТП: ОО\_ 6, ХХ, Х –,

де ХХ – індекс КВВ2;

Х=0 – однократний режим;

 $X= 1 - \mu K \pi$ ічний режим.

 2. Директива ОО\_ 6, ХХ, Х - використовується в автономному режимі роботи ЕКМ. Для визначення режиму необхідно виконати РЯ\_11078-.

11078+ - 00001- автоматичний режим, 11078+ - 00000 – автономний режим. Якщо режим автоматичний, необхідно виконати наступні дії:

1) Установити автономний режим роботи АТСКЕ за допомогою директиви ТО\_ 7-.

2) Здійснити установку УСК в одиничний стан по директиві ОО\_ 2,1-.

3) За допомогою директиви пуско-налагоджувального тесту перевірити всі індекси КВВ2 і УСК, які до нього відносяться по директиві: ОО\_ 2,18-.

а) Якщо КВВ2 і відповідні УСК справні, то друкується "КІНЕЦЬ";

 б) Якщо є несправності КВВ2 і відповідних УСК, то на ТТ, наприклад, друкується:

++ ХХ УТП 18. УСК 4.0.15

NN 15, 5, 4, 0

КІНЕЦЬ

Означає 4 несправних УСК з 0-го по 15-тий, конкретно 15, 5, 4, 0.

 Для уточнення причин несправності по черзі замовляємо директиву ТО ОО\_ 6, ХХ, 0-. По цій директиві запускається пуско-налагоджувальний тест перевірки УСК.

Цей тест здійснюється в три етапи:

А) На першому етапі лінійки УСК встановлюються в одиничний стан. Якщо будь-яка лінійка має стан "0", то друкується несправність у вигляді

 *1 2 3*

де 1(ХХХ) – останні три цифри адреси лінійки УСК;

 $2(X)$  – тип несправності:  $0$  – немає встановлення в одиничний стан;

 3(ХХХХ) – інформація, яка зчитується з несправної лінійки УСК (вірна інформація повинна бути FFFF).

Приклад 1. ++ 15 А УСК 104.0 – FEFF

*CБ МБ*

Цей результат свідчить про те, що у 8-й розряд старшого байту(СБ) 4-го УСК першого стволу і нульового індексу КВВ2 не записана одиниця (можливий вихід з ладу транзистора КТ 3117).

Приклад 2. ++ 57 А УСК 150.0 – 0000

Несправність у першому стволі, 5-го індексу КВВ2, нульової лінійки (можлива відсутність живлення або несправності в ТЕЗ КВВ2).

Б) Після перевірки встановлення в одиничний стан, починається перевірка на запис нуля у кожний розряд. Причому контролюється, щоб нуль був у тільки у перевіряємому розряді. При відсутності запису нуля (обнулення) в розряді УСК, який перевіряється, на телетайп виводиться наступна інформація:

 $++ XX A VCK XXX.X-XXXX,$ 

$$
1 \quad 2 \quad 3 \quad 4
$$

де 1(ХХХ) – останні цифри адреси лінійки УСК;

2 (X) – тип несправності (X=1 – немає запису нуля);

3 (Х) – номер розряду (0...F), який перевіряється;

4 (Х) – інформація, яка зчитується з несправної лінійки УСК.

Приклад 1. ++ 05 А УСК 001.1 – 8.FEFF

*CБ МБ*

Результат означає, що несправність в першій лінійці, 8-го розряду, старшого байту, нульового стволу, по нульовому індексу КВВ2.

Приклад 2. ++ 23 А УСК 105.1 – 8.FFFF

Несправність в першому стволі, нульового КВВ2, 5-го УСК. Можливий вихід з ладу МС ЛА8.

В) Перевірка підзапису нуля із КВВ2 в іншу лінійку УСК. В таких випадках друкується:

> ++ ХХ А ХХХ.Х – Х.ХХХ.ХХХХ, *1 2 3 4 5*

де 1(ХХХ) – останні три цифри адреси лінійки УСК;

2 (X) – тип несправності (X=2 – підзапис нуля в іншу лінійку УСК);

3 (Х) – номер розряду (0...7), який перевіряється;

4 (ХХХ) – інформація, яка зчитується з лінійки;

5 (ХХХХ) – маска інформації в лінійці.

Приклад: ++ 15 А УСК 150.2 – 7.152.FFFF

$$
CB\ MB
$$

Означає, що в першому стволі, 5-го індексу КВВ2, в молодшому байті(МБ) сьомого розряду стався підзапис двох лінійок: 0-ї і 2-ї.

Приклад: Замовити директиву для перевірки несправного 4-го індексу КВВ2: ОО\_ 6,4,0-.

а) Якщо обладнання справне, то друкується "КОНЕЦ".

б) При виявленні несправності роздруківки можуть бути різного виду, приклади яких розглянуті вище.

Тест перевірки УСК може здійснюватись в автоматичному режимі.

При переведені АТС у автоматичний режим включається автоматичний контроль УСК при керуванні комутаційним полем, комплекту з′єднувальних ліній КСЛ та приймача батарейного ПБ. Він базується на порівнянні інформації, яка прочитана із УСК та інформації, яка повинна бути(інформація в оперативно запам′ятовуючому пристрої ОЗП). При розбіжності даних на телетайпі друкується інформація:

$$
+KX A XXX.3 - XXXX.XXXX \qquad (4.1)
$$

де 1 – адреса лінійки УСК;

2 - тип несправності (3 – перевірка на порівняння);

3 – інформація з УСК;

4 – інформація з ОЗП.

Приклад: ++ ХХ А УСК 77010.3 – FECE.EECE

Інформація означає, що в лінійці 77010 в СБ в розряді С немає запису нуля.

 При появі повідомлення про несправність УСК БК здійснюється автоматичне перемикання стволу БК з друкуванням на телетайпі наступної інформації:

#### ХХА СТВОЛ БК Х ВКЛ,

де Х=0 – нульовий ствол;

Х=1 – перший ствол.

 При несправності КВВ або БВ-01, БП – 27(0 ств) або БП-5(1 ств.) друкується повідомлення:

#### ++ХА СТВОЛ ВВК.Х.БЛОКИРОВАН

Після ліквідації несправності ствол автоматично розблокується.

При ремонті обладнання в стативах ВВК та при заміні канального

обладнання КВВ1, ДВК здійснюється ручне блокування по директиві

## ТО\_3,Х-.

Для додаткової перевірки УСК використовується директива захисту повторного друкування тесту УСК по розбіжності, тобто використовується директива активізації пасивного тесту УСК:

#### ТО\_6 -.

При наявності несправності на телетайпі друкується:

++ ХХ Р ХХХ.3 – ХХХХ.ХХХХ.

 Цей результат по своєму змісту повністю співпадає з (4.1). Різниця тільки в тому, що він одержаний в ручному режимі контролю(Р). Після повторного друкування перевірити несправний УСК по директиві

ОО\_6,ХХ, 0 – в ручному режимі.

#### **4.9 Діагностика телефонної периферії (ДТП) і заміна ТЕЗ обладнання ТП**

 Діагностика ТП (ДТП) виконується як в автоматичному режимі роботи АТС, так і в автономному[15].

 Автоматичний режим роботи АТС: всі основні функціональні блоки охоплені спеціалізованими діагностичними тестами, які записуються оперативно, по заявках і періодично.

 В результаті діагностики визначаються несправності: імпульсного тракту (ІТ), узагальнений контроль ПУУ, несправності генераторного обладнання касет ВВК і УВП, а також УСК.

Результати діагностики друкуються на ТТ.

Несправності ІТ впливають на правильне встановлення з'єднання.

При обриві ІТ друкується:

++ XX А ОБРЫВ ИТ БАЛ XY.AN.BM

++ XX А ОБРЫВ ИТ БСЛ XY.CN.DM

 $++ XX A OEPBIB HT BBI XY. EN.FM.$ 

При обриві і наявності короткого замикання(КЗ) друкується:

++ ХХ А ОБРЫВ ИТ КЗ БАЛ XY.AN.BM,

де Х – номер стативного ряду;

Y – номер блоку в стативному ряді;

A(B,C,D) – ланка комутаційного блоку;

N,M – вхідні і вихідні координати комутатора.

 Для ланки В цифри 1,3,5,7 означають номери комутаторів В0,В1,В2,В3 (нижні ПЛ) до ВихШК, а цифри 0,2,4,6 – верхні ПЛ до ВШК. При N=M=8 друкування блокується.

Приклад друку:

 $++ 07 A OEPBIB HT BCH 00.07.43. IT 0 BCH, C=0, N=7, D=4, M=3.$ 

 Узагальнений контроль реалізується при використанні директиви ОО\_1 – установка всього обладнання ТП і ОП в початкове положення з частковим контролем по стану точок сканування, а також при використанні директиви ОО\_3 – переведення АТС в автоматичний контроль.

 $++$  XX A ДГН ПУУ Х0.ХХ.ХХХХ,

*1 2 3* 

1 – маска стативу БГ;

2 – маска стативу ВВК;

3 – маска стативу УВП.

Х=0 – статив справний;

1 – статив несправний.

Приклад: ++ 03 А ДГН ПУУ 00.00.0001

Результат означає несправність в стативі УВП.

Таблиця 4.18 – Розміщення ТП

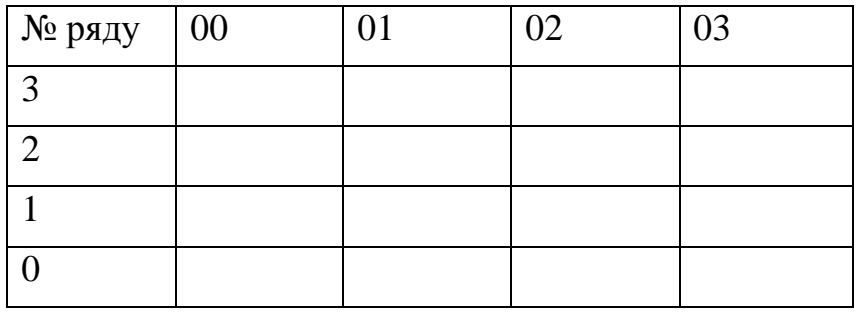

Надрукована інформація означає:

ХХХХ – номер рядів в 16-ній системі числення

*3 2 1 0* 

ХХХХ = 0001 – 0-й ряд

 ↓ 0001 – 3-й статив

Нестійка робота окремих пристроїв стативу:

++ 35 А ДГН ПУУ 0000.0001

35 А ДГН ПУУ 0000.0000

Нестійка робота УВП.

## *Несправності генераторного обладнання: ТЕЗи ГТС, ГВС, ГКИ, УПД і ПСГ.*

При несправності друкується:

 $++ XX A B<sub>1</sub>X - XXXX. XXXX,$ 

*1 2 3*

де 1 – номер стативу;

2 – УСК БК 7 лін., 0 ств. (у відп. з табл.4.16);

3 – УСК БК 7 лін., 1 ств. (у відп. з табл.4.16).

Загальна структура УСК БК:

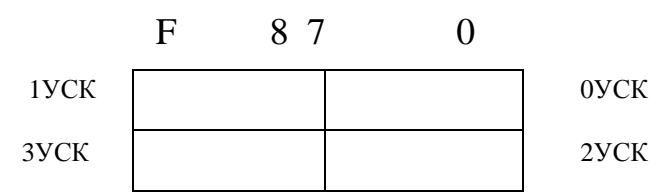

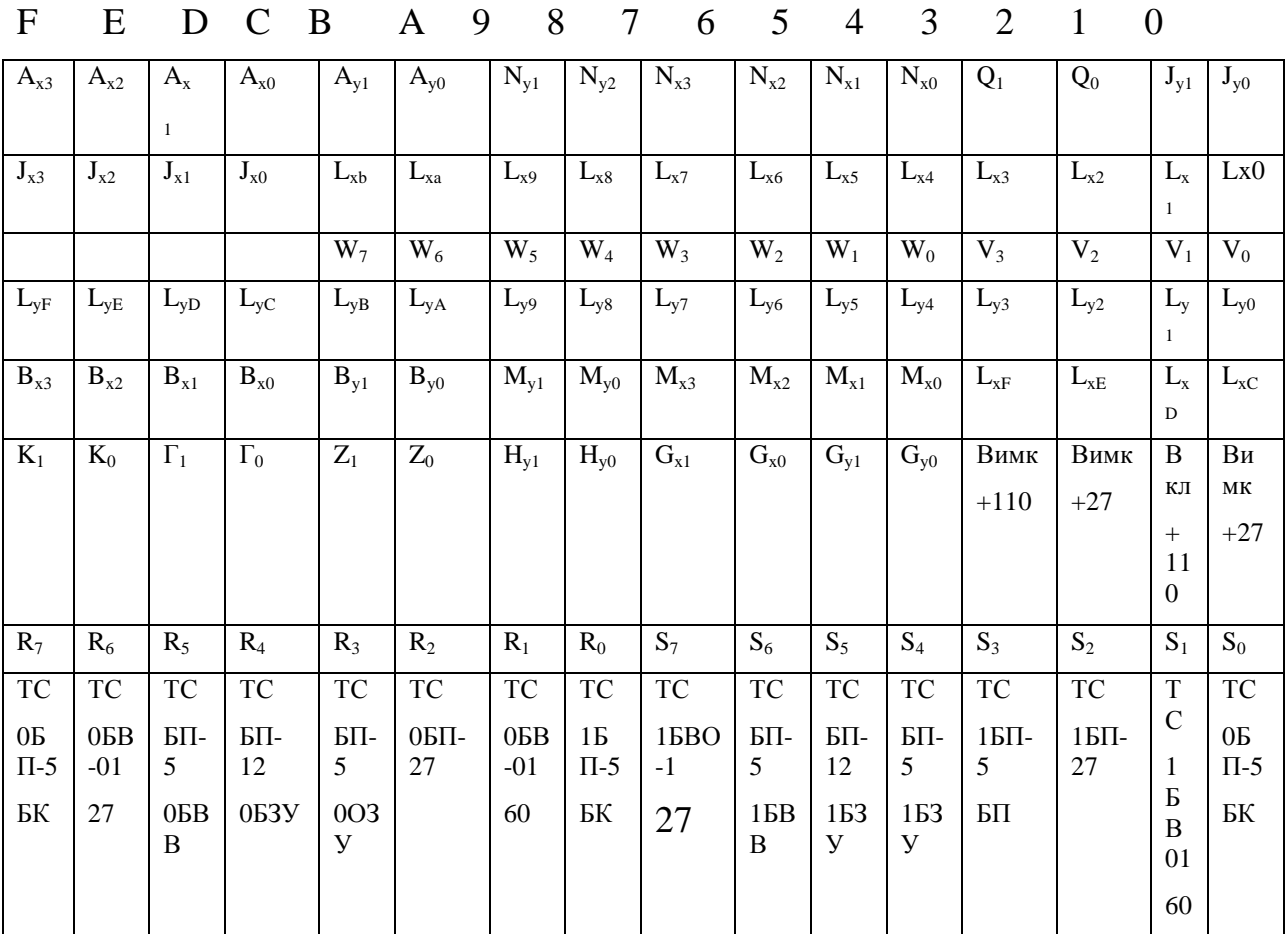

 При початковому нормальному стані маска УСК БК 7 лінійки - 0000.0000. Відмітка від початкового стану визначає причину несправності.

Приклад друку: ++ ХХ А БГ 2 – 8000.0000

Означає F=1, несправність у другому стативі, нульового стволу блоку живлення ОБП-5.

 *Несправності в касетах ВВК визначаються у відповідності із структурою УСК-ВВК.* 

Таблиця 4.18 – Структура УСК-ВВК

Таблиця 4.16 – Структура УСК-БК

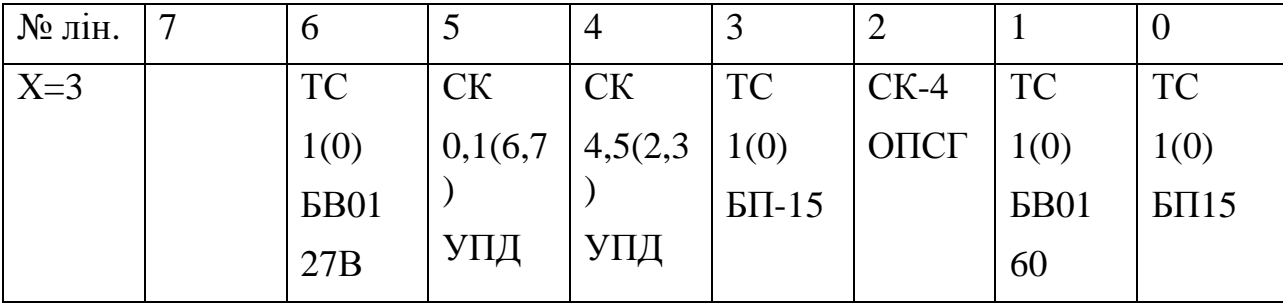

Друкується при наявності несправності:

++ 14 ВВК – Х.00ХХ.00ХХ,

$$
1 \quad 2 \qquad \qquad 3
$$

де 1 – номер стативу;

2 – УСК ВВК, 3 лінійка, 0 ствол;

3 – УСК ВВК, 3 лінійка, 1 ствол.

Нормальний справний стан: маска (27194)=0034 і (27192)=0030.

Приклад: ++ 06 А ВВК – 4.0030.0030

0034.0030

0004.0000

Несправність в 0 стволі в 3-му розряді. Несправність ОПСГ.

*Несправність в стативах УВП:* 

 $++ XX A YBII X. XXXX - XXXX,$ 

*1 2 3*

де 1 – номер стативу;

2 – відповідь  $L_Y$  по сигналу  $L_{XE}$  ТЕЗ ПС;

3 – відповідь  $L_Y$  по сигналу  $L_{XF}$  ТЕЗ ПС

Таблиця 4.20 – Структура УСК-УВП

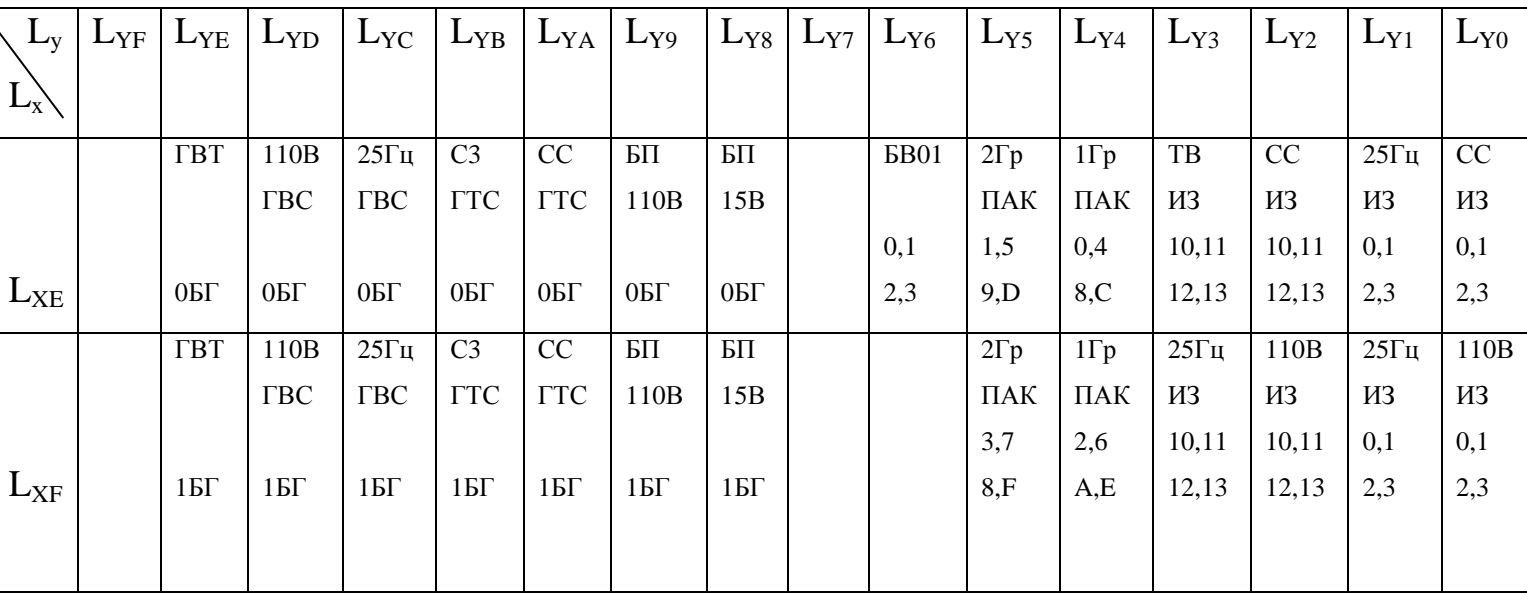

Приклад друку нестійкої несправності:

 $++ 20 A YB \Pi 0 - 0035.000F$ 

 $++ 20 A YB\Pi 0 - 0035.003F$ 

0000 0030

Несправність  $L_{\text{Y4}}$ ,  $L_{\text{Y5}}$  по  $L_{\text{XF}}$ 

Заміни ТЕЗ обладнання ТП здійснюється у такому порядку[15].

 Система діагностики дозволяє визначити тип і номер несправного комплекту. Для усунення несправності необхідно виконати заміну ТЕЗ. У ТЕЗ, який замінюється, крім несправного вузла можуть використовуватись в процесі обслуговування справні. Тому заміну ТЕЗ необхідно здійснювати під керівництвом ЦКП (ЦУУ) по відповідній директиві, яка блокує всі комплекти даного ТЕЗ.

 Типи Т комплектів, що замінюються по директиві виділені в табл. 7.4[15]. Такими типами є Т=2, 3, 4, 5, які використовуються для перевірки АК, ВШК, ИШК і ПБ з полем.

 В табл. 7.5[15] приведені директиви, які забезпечують заміну несправних ТЕЗ ( Т=2, 3, 4, 5 ), а також ТЕЗ комутаційного обладнання БАЛ і БСЛ. Таблиця 4.21. – Директиви заміни ТЕЗ

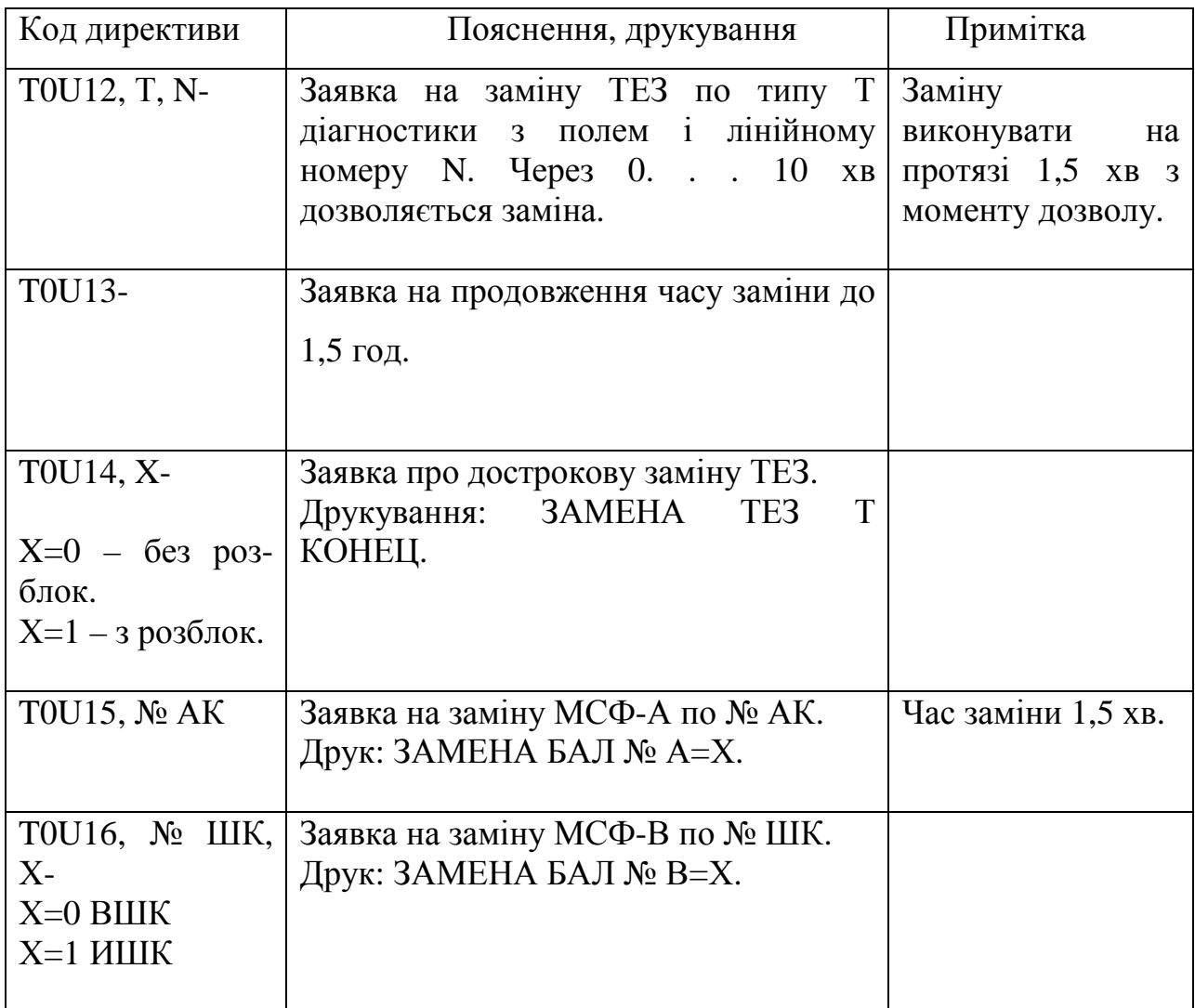

 В інструкції по ТЕ приведені й інші директиви, які дозволяють виконувати заміну різних ТЕЗ, що не відмічені в табл. 4.21.

 Для заміни ТЕЗ АК, ВШК, ИШК, ПБ з полем використовується директива: T0U12, Т, N-,

де Т – тип обладнання;

N – лінійний номер ТЕЗ.

Реакція 0С на цю директиву: через 1. . . 10 хв друкується дозвіл:

## ХХ ЗАМЕНА ТЕЗ Т, N

 Дозвіл діє до 1,5 хв. Після заміни ТЕЗ, наприклад ШК, друкується інформація:

## ХХ ЗАМЕНА ТЕЗ ШК КОНЕЦ

 Якщо заміна не виконана за відведений час, то можна подовжити час на заміну до 1,5 год по директиві:

## Т0U13-

 Припинення дії директиви (дострокова заміна ТЕЗ) виконується по директиві:

## Т0U14, Х-,

де  $\left\{\n\begin{array}{cc} 0 - 6e_3 \text{ розбложування обладнання;} \n\end{array}\n\right.$  $X=\begin{bmatrix} 1 - 3 \text{ } p \text{ } 036 \text{ } n \text{ } p \text{ } q \text{ } s \text{ } m \text{ } k \text{ } s \text{ } n \text{ } s \text{ } n \text{ } k \text{ } s \text{ } n \text{ } s \text{ } n \text{ } s \text{ } n \text{ } s \text{ } n \text{ } s \text{ } n \text{ } s \text{ } n \text{ } s \text{ } n \text{ } s \text{ } n \text{ } s \text{ } n \text{ } s \text{ } n \text{ } s \text{ } n \text{ } s \text{ } n \text{ } s \text{ } n \text{ } s \text{ }$ 

Після виконання цієї директиви друкується повідомлення:

## ЗАМЕНА ТЕЗ КОНЕЦ

Приклад 1. Заявка на заміну ТЕЗ ИШКО виконується по директиві:

#### Т0U12,0-

Дозвіл на заміну:

## ХХ ЗАМЕНА ТЕЗ ШКО

 Приклад 2. Дострокова заміна ТЕЗ з розблокуванням обладнання виконується по директиві:

## Т0U14, 1-

Повідомлення: ЗАМЕНА ТЕЗ ШК КОНЕЦ.

## **Контрольні запитання для самооцінки рівня знань**

1. Ієрархія управління на АТСКЕ, Квант".

2. Які тести використовуються для діагностики ЦКП?

3. Які тести використовуються для перевірки ЗП і який з них дає найбільш правильну перевірку?

4. За допомогою якої директиви відбувається запуск теста ПРЦ у зупинену ЕКМ?

5. Які тести треба провести для введення програмного забезпечення?

6. Структура директиви при роботі з програмним забезпеченням ЕКМ.

7. Приведіть приклад директив ОС та УК.

8. За допомогою якої директиви відбувається запуск тесту ЗП у зупинену ЕКМ?

9. Яка директива використовується для діагностики одного типу (Т) обладнання телефонної периферії (ТП)?

10. Яка директива і в якому режимі використовується для контролю (діагностики-тестування) різних схем УТП?

11. Яку директиву необхідно використати для тестування УСК по індексам?

12. Яка директива використовується для переведення станції в пусконалагоджувальний режим?

13. Яка директива використовується для переведення станції в пусконалагоджувальний режим?

14. У якому режимі використовується директива ОО\_ 6, ХХ, Х- ?

15. Призначення каналів введення-виведення (КВВ).

16. Що необхідно зробити для запуску діагностичних програм у автоматичному режимі?

17. Яка директива використовується для підрахунку контрольних сум та порівняння їх з попередніми?

18. Причини появи повідомлення "СБОЙ".

19. За допомогою якої директиви ЦКП вводиться у синхронізм?

#### **СПИСОК ЛІТЕРАТУРИ**

1. Л.Б. Маримонт, Г.Б. Гринберг Техническая эксплуатация сооружений электросвязи в сельской местности.М.: Связь, 1980.

2. Г.М. Матлин Автоматизированные системы управления городскими телефонными сетями. М.: Радио и связь, 1982.

3. В.Г. Дедоборщ, Н.Б. Суторихин Надежность и техническое обслуживание АМТС с программным управлением. М.: Радио и связь, 1989.

4. Совершенствование технической эксплуатации городских телефонных сетей/В.Ф.Васильев, А.А.Кургин, Л.И. Сагалович. – М.: Радио и связь, 1987.  $-152$  c.

5. Кунах Н.І. Методичний посібник для практичних занять по дисципліні «Технічна експлуатація та вимірювання в системах електрозв'язку» – К.: КІЗ, 2002 - 624 с.

6. Усовершенствование городской координатной АТС типа АТСК-У. Васильев В.К., Лившиц Б.С. и др. М.: 1986.

7. Квазиэлектронная АТС «Квант». Под ред. Я.Я. Лочмелиса. Радио и связь, 1987.

8. Электронно-цифровые системы коммутации: Учебное пособие для вузов/ И.Ф.Болгов, Т.И. Гуан, О.А.Соболев, А.В.Танько. – М.: Радио и связь, 1985. – 144 с

9. Наказ Укртелекому від 14.09.01 №133 « Про встановлення рівня якості послуг проводового мовлення»

10. Наказ Укртелекому від 14.09.01 №134 «Про встановлення рівня якості послуг телефонного зв'язку»

11. Кунах Н.І., Францевич О.М Методичне керівництво для виконання лабораторної роботи «Технічне обслуговування керуючого комплексу АТСКЕ «КВАНТ» в процесі підготовки центрального керуючого пристрою (ЦКП) до роботи **».-** К.:ДУІКТ, 2008.-16 с.

12. Кунах Н.І**.,** Францевич О.М. Методичне керівництво для виконання лабораторної роботи «Технічне обслуговування центрального керуючого пристрою АТСКЕ «КВАНТ» в автоматичному /робочому/ режимі**» -**  К.:ДУІКТ, 2008.-16 с.

13. Кунах Н.І., Ткаленко О.М Методичне керівництво для виконання лабораторної роботи «Технічне обслуговування пристроїв телефонної периферії**»** К.:ДУІКТ, 2008.-16 с.

14. Кунах Н.І., Ткаленко О.М Методичне керівництво для виконання лабораторної роботи «Методика пошуку та усунення несправностей обладнання каналу введення- виведення».К.:ДУІКТ, 2009.-10 с.

15. Кунах Н.І., Ткаленко О.М Методичне керівництво для виконання лабораторної роботи «Діагностика телефонної периферії та заміна ТЕЗ обладнання телефонної периферії**».** К.:ДУІКТ, 2009.-22 с.

16. Автоматическая коммутация: Учебник для вузов/ О.Н.Иванова, М.Ф.Копп, З.С.Коханова, Г.Б.Метельский; Под ред. О.Н.Ивановой. – М.: Радио и связь, 1988. – 624 с.

17. Васильев Е.К., Симкин Л.М. Квазиэлектронные и электронные телефонные станции: Учеб. Пособие для рабочих связи.- М.: Радио и связь,  $1991. - 240$  c.

18. Гайворонская Г.С., Ещенко А.И. Техническая эксплуатация телефонной связи: Учебное пособие, часть 1 и 2/ Одесская национальная академия связи им. А. С. Попова, 2001. 107 с.

19. Гайворонская Г.С. Техническая эксплуатация телекоммуникационных систем и сетей. Часть 3: Учебное пособие – Одесса: Одесская национальная академия связи им. А.С. Попова, 2002. – с. 107.

20. Кунах Н.І. Технічне обслуговування та експлуатація цифрових комутації. Навчальний посібник – Київ,2004.-с.34